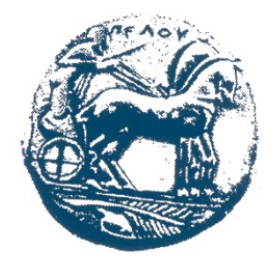

**ΠΑΝΕΠΙΣΤΗΜΙΟ ΠΕΛΟΠΟΝΝΗΣΟΥ ΣΧΟΛΗ ΜΗΧΑΝΙΚΩΝ ΤΜΗΜΑ ΜΗΧΑΝΙΚΩΝ ΠΛΗΡΟΦΟΡΙΚΗΣ ΤΕ**

## **ΠΤΥΧΙΑΚΗ ΕΡΓΑΣΙΑ**

**Πειραματισμός και Επέκταση Εφαρμογής Διάγνωσης Ασθενειών Φυτών σε Οπωροκηπευτικά**

**(Μαχαίρα Βασιλική, ΑΜ:2875)**

### **ΕΠΙΒΛΕΠΩΝ**

**Πετρέλλης Νικόλαος, Αναπληρωτής Καθηγητής**

**Πάτρα 2021**

Πειραματισμός και Επέκταση Εφαρμογής Διάγνωσης Ασθενειών Φυτών σε Οπωροκηπευτικά 2

# *<u>TEPIEXOMENA</u>*

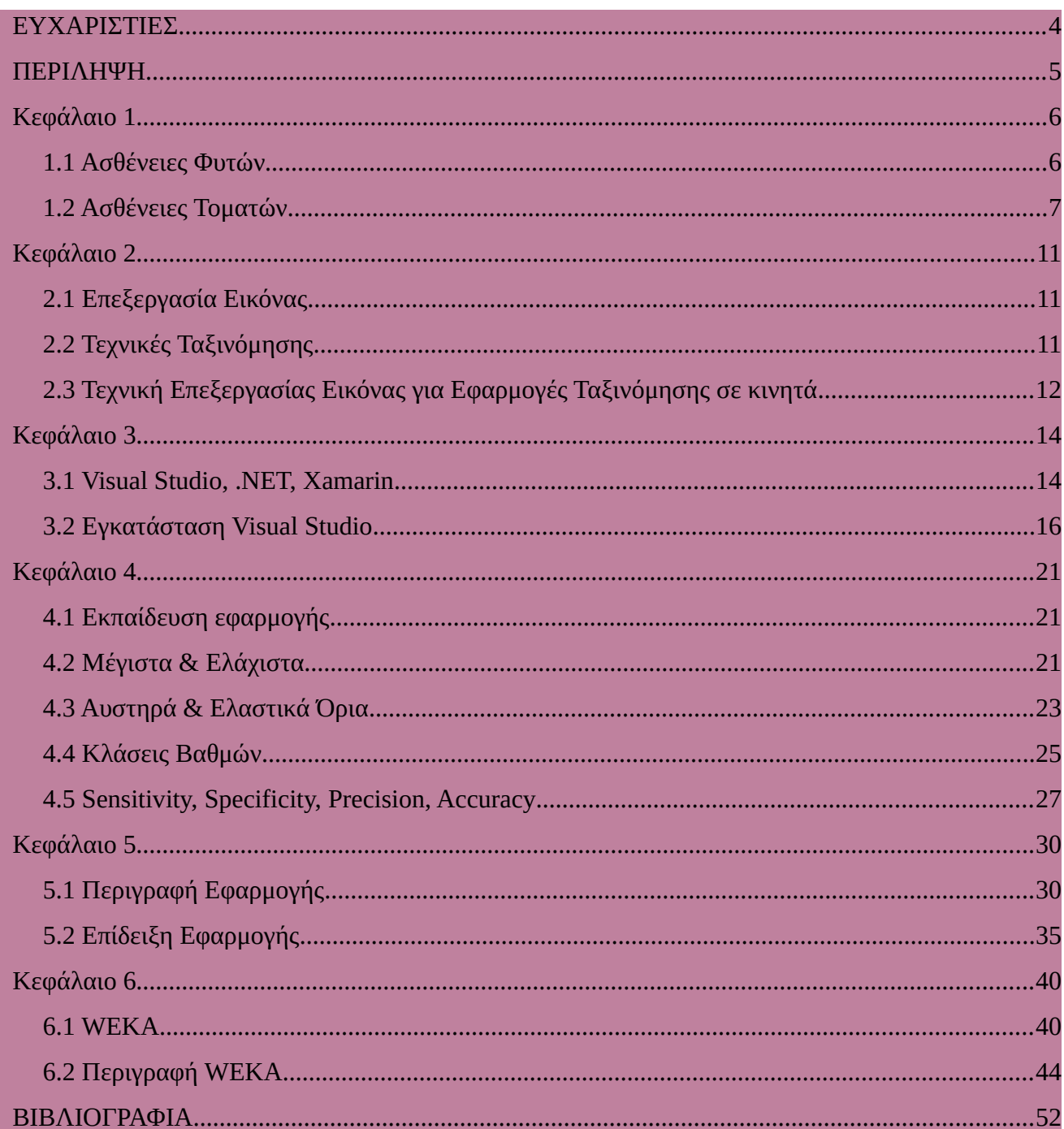

### <span id="page-3-0"></span>**ΕΥΧΑΡΙΣΤΙΕΣ**

Θα ήθελα να ευχαριστήσω την οικογένειά μου, η οποία με στήριξε καθ' όλη τη διάρκεια των σπουδών μου και της εκπόνησης της πτυχιακής μου εργασίας. Με βοήθησαν παρ' όλες τις δυσκολίες και αυτούς τους δύσκολους καιρούς εν μέσω πανδημίας, η οποία με πήγε πίσω σε αρκετά πράγματα αναφορικά με τις σπουδές μου.

Ιδιαιτέρως θέλω να ευχαριστήσω τον καθηγητή μου Νικόλαο Πετρέλλη, ο οποίος με βοήθησε σε όλα τα στάδια της εργασίας μου και μου έλυνε τυχών απορίες. Ήταν μεγάλη μου χαρά που συνεργάστηκα μαζί του και μου έμαθε πολλά, τα οποία θα μου φανούν χρήσιμα στο μέλλον.

Ο κλάδος της Πληροφορικής απαιτεί προσπάθεια και συνεχή εξέλιξη, οπότε τέλος ευχαριστώ πολύ όλους τους καθηγητές που με βοήθησαν να μάθω και να εξελιχθώ.

### <span id="page-4-0"></span>**ΠΕΡΙΛΗΨΗ**

Στην παρούσα πτυχιακή εργασία χρησιμοποιήθηκε η εφαρμογή **PlantDisease31** του κύριου Νικόλαου Πετρέλλη, η οποία έχει αναπτυχθεί για Android/iOS συσκευές και για Η/Υ, για την υλοποίηση της χρησιμοποιήθηκε το Visual Studio 2019.

**Στόχος** της εφαρμογής είναι η διάγνωση ασθενειών φυτών σε οπωροκηπευτικά. Έχει τη δυνατότητα να αναγνωρίζει ασθένειες βάσει κάποιων χαρακτηριστικών, όπως τα στίγματα στα φύλλα, τον αριθμό κηλίδων, την περιοχή και τα χρωματικά τους χαρακτηριστικά, τα οποία συγκρίνονται με προκαθορισμένα όρια έτσι ώστε να επιλέγεται η αντίστοιχη ασθένεια.

Στην παρούσα εργασία αναλύονται ασθένειες που έχουν οι ντομάτες, εκ των οποίων είναι οι **Bacterial Canker**, **Anthracnose**, **Sunscald** και **Blossom End Rot**. Αρχικά συγκεντρώθηκαν περίπου είκοσι φωτογραφίες για κάθε ασθένεια και στη συνέχεια έγινε μια μικρή επεξεργασία μέσω του εργαλείου GIMP προκειμένου το φόντο να είναι λευκό και να γίνει η ανάλυση πιο εύκολα. Σε πρώτη φάση αναλύθηκαν οι φωτογραφίες από κάθε ασθένεια με αποτέλεσμα την εκπαίδευση της εφαρμογής. Τα αποτελέσματα των αναλύσεων συγκεντρώθηκαν σε ένα αρχείο Excel, όπου και υπολογίστηκαν/ορίστηκαν τα αυστηρά και ελαστικά όρια. Οι τιμές που προέκυψαν έγιναν κλάσεις, οι οποίες ενσωματώθηκαν στον κώδικα και βοήθησαν στην ανάλυση των υπόλοιπων φωτογραφιών. Σε δεύτερη φάση σκοπός είναι να αναλυθούν όλες οι φωτογραφίες για δεύτερη φορά και για κάθε μία να εμφανίζονται οι τοπ τρεις ασθένειες, εκ των οποίων η πρώτη δείχνει τι ασθένεια έχει η υπό εξέταση φωτογραφία και οι άλλες δύο δείχνουν τις πιθανές ασθένειες που θα μπορούσε να έχει η υπό εξέταση φωτογραφία. Η επιτυχία διάγνωσης των ασθενειών βασίστηκε σε μία κλάση, η οποία περιέχει τον βαθμό σημαντικότητας κάθε χαρακτηριστικού. Τέλος, χρησιμοποιήθηκε το εργαλείο WEKA για καλύτερη ταξινόμηση των χαρακτηριστικών και καλύτερα αποτελέσματα.

## <span id="page-5-1"></span>**Κεφάλαιο 1**

## <span id="page-5-0"></span>**1.1 Ασθένειες Φυτών**

Κάθε φυτό σε όλη τη διάρκεια της ζωής του προσβάλλεται από διάφορους μικροoργανισμούς. Ορισμένοι από αυτούς τους μικροοργανισμούς εισέρχονται και αναπτύσσονται σε αυτό προκαλώντας μεγάλες ζημιές στην παραγωγή του. Οι **ασθένειες φυτών** είναι διαταραχές της φυσιολογικής τους λειτουργίας, οι οποίες οφείλονται σε προσβολή από παθογόνους παράγοντες όπως οι μύκητες, τα βακτήρια, τα φυτοπλάσματα και οι ιοί και εκδηλώνονται με μορφολογικές αλλοιώσεις. Οι μορφολογικές αλλοιώσεις είναι ένδειξη ότι κάτι συμβαίνει, προκύπτουν από την αλληλεπίδραση μεταξύ ξενιστή και παθογόνου και αποτελούν τα συμπτώματα των ασθενειών. Κάποιες από αυτές είναι η ανώμαλη ανάπτυξη, οι εκτροπές από το φυσιολογικό χρωματισμό, οι νεκρώσεις ιστών και οι πτώσεις οργάνων των φυτών.

Οι βασικές κατηγορίες ασθενειών είναι οι μυκητολογικές ασθένειες, οι βακτηριολογικές ασθένειες και οι ιολογικές ασθένειες. Οι **μυκητολογικές ασθένειες** οφείλονται σε μύκητες, ωομύκητες και βασιδιομύκητες, οι οποίοι είναι πολυκύτταροι οργανισμοί, δεν έχουν χλωροφύλλη και τα τοιχώματα των κυττάρων τους αποτελούνται από χιτίνη και άλλους πολυσακχαρίτες αντί της κυτταρίνης των κυτταρικών τοιχωμάτων των φυτών και η προσβολή των φυτών γίνεται με απευθείας διάτρηση των ιστών του ξενιστή και μέσω πληγών και φυσικών ανοιγμάτων. Πολλά είδη μυκήτων μπορούν να αναγνωριστούν από τα μικροσκοπικά σπόρια που παράγουν, τα οποία είναι αναπαραγωγικές δομές που βοηθούν στη διασπορά και την επιβίωσή τους. Βασικοί τρόποι διασποράς είναι μέσω του αέρα, ο οποίος διασκορπίζει συχνά πολλούς παθογόνους μύκητες και τα σπόρια τους μπορούν να μεταφερθούν για μίλια, μέσω του νερού, το οποίο μπορεί να μεταφέρει επίσης τα σπόρια των μυκήτων από φυτό σε φυτό και μέσω της ανθρώπινης δραστηριότητας. Επίσης, υπάρχουν και μύκητες που ζουν στο έδαφος και μπορούν να μετακινηθούν από φυτό σε φυτό καθώς αναπτύσσονται ανακατεμένοι με ρίζες ή δίπλα σε μολυσμένα φυτικά υπολείμματα στο έδαφος. Οι **βακτηριολογικές ασθένειες** οφείλονται σε βακτήρια, τα οποία είναι μονοκύτταροι μικροοργανισμοί που δε φαίνονται με γυμνό μάτι παρά μόνο με μικροσκόπιο. Τα βακτήρια μπορούν να επιβιώσουν στο χώμα μέσα σε σάπια φυτικά υλικά για ένα χρονικό διάστημα και συνήθως χρειάζονται ένα ξενιστή για να επιβιώσουν. Τα βακτήρια εξαρτώνται από εξωτερικούς παράγοντες για την διασπορά τους από φυτό σε φυτό. Το

κινούμενο νερό (βροχή, άρδευση) είναι το κύριο μέσο με το οποίο διαδίδονται. Ένα άλλο σημαντικό μέσο διασποράς είναι η ανθρώπινη επαφή, δηλαδή η διαδικασία κατά την οποία κάποιος αγγίζει ένα μολυσμένο φυτό και στη συνέχεια αγγίζει ένα υγιές φυτό με τα χέρια ή με κλαδευτικά εργαλεία. Τα βακτήρια μπορούν να εισέλθουν στο φυτό μόνο μέσα από μια πληγή ή ένα φυσικό άνοιγμα για να μεταδώσουν την ασθένεια. Μια άλλη κατηγορία βακτηρίων που ονομάζονται φυτοπλάσματα χρειάζονται ένα έντομο ξενιστή για τη διασπορά τους και την είσοδο στο φυτό. Τέλος, οι **ιολογικές ασθένειες** οφείλονται σε ιούς, οι οποίοι είναι υπερμικροσκοπικές παθογόνες οντότητες, αποτελούνται από γενετικό υλικό, περιβάλλονται από ένα κάλυμμα πρωτεΐνης και μπορούν να εντοπιστούν μόνο με ηλεκτρονικό μικροσκόπιο. Οι ιοί, όπως όλοι γνωρίζουμε, προκειμένου να αναπαραχθούν χρειάζονται έναν ζωντανό ξενιστή καθώς χρησιμοποιούν κύτταρα-ξενιστές φυτών κατά τη διαδικασία της αναπαραγωγής. Οι ιοί συνήθως μεταδίδονται στα φυτά με έντομα, αλλά μπορεί επίσης να εξαπλωθούν με ακάρεα, νηματώδεις, μύκητες και με ανθρώπους.

## <span id="page-6-0"></span>**1.2 Ασθένειες Τοματών**

Τα οπωροκηπευτικά προσβάλλονται από αρκετές ασθένειες. Ενδεικτικά αναφέρονται τέσσερις από αυτές, οι οποίες είναι οι **Bacterial Canker**, **Anthracnose**, **Sunscald** και **Blossom End Rot**. Οι συγκεκριμένες ασθένειες εξετάστηκαν σε προσβεβλημένες ντομάτες για την εκπόνηση της εργασίας μέσω της πρωτοποριακής εφαρμογής διάγνωσης ασθενειών φυτών **PlantDisease**. Στη συνέχεια αναφέρονται λεπτομέρειες για τις συγκεκριμένες ασθένειες.

Το **Bacterial Canker** (Εικόνα 1) είναι μια ασθένεια που οφείλεται στα βακτήρια Corynebacterium michiganense σε σχήμα ράβδου, τα οποία μπαίνουν μέσα στο φυτό και μολύνουν τα πάντα. Η ασθένεια αναπτύσσεται αργά καθώς μπορεί να χρειαστούν δύο μήνες από τη μόλυνση έως το θάνατο του φυτού. Υπάρχουν δύο τύποι βακτηριακού καρκίνου, ο διάχυτος και ο τοπικός. Ο διάχυτος είναι ο πιο επικίνδυνος και χαρακτηρίζεται από βλάβη στο αγγειακό σύστημα του φυτού με αποτέλεσμα να μαραίνονται το στέλεχος και τα φύλλα. Στον τοπικό τα φρούτα υποφέρουν σε προχωρημένο στάδιο και καθιστά την κατανάλωση ακατάλληλη. Γενικά ο βακτηριακός καρκίνος εκδηλώνεται με μαρασμό των φύλλων στη μία πλευρά του φυτού, εμφάνιση

μαύρων δακρύων στα στελέχη, βλάβες στο αγγειακό σύστημα και σκούρα σημεία στα φυτά και τα φρούτα.

Για την **αντιμετώπιση** της ασθένειας αυτής χρειάζεται να αφαιρεθούν οι μολυσμένες περιοχές και να κλαδευτούν τα μαραμένα μέρη κατά τους μήνες Ιούλιο και Αύγουστο όπου οι πληγές επουλώνονται γρηγορότερα. Επίσης, πρέπει να βαφτούν με ένα χρώμα πληγής προκειμένου να μην ξανά εμφανιστούν οι πληγές αυτές.

Η **Anthracnose** (Εικόνα 2) είναι μια ασθένεια που οφείλεται στο μύκητα Colletotrichum coccodes, και προκαλεί σκοτεινές βυθισμένες βλάβες στα φύλλα και τα φρούτα. Συμπτώματα της ασθένειας αυτής είναι μικρά, βυθισμένα, υδάτινα κυκλικά σημεία, τα οποία καθώς αυξάνονται σε μέγεθος σκουραίνουν το κεντρικό τμήμα. Το σκούρο τμήμα περιέχει πολλές μικρές μυκητιακές δομές, οι οποίες εξαπλώνονται μέσα στον καρπό με αποτέλεσμα την εμφάνιση μιας ημιμαλακής αποσύνθεσης. Ο μύκητας μπορεί να μολύνει τόσο τα πράσινα όσο και τα κόκκινα φρούτα και είναι σε θέση να διεισδύσει στην επιδερμίδα των μη τραυματισμένων φρούτων. Όταν μολυνθούν τα πράσινα φρούτα, δεν δείχνει κηλίδες μέχρι να αρχίσει να ωριμάζει. Τα φρούτα ντομάτας γίνονται όλο και πιο ευαίσθητα καθώς πλησιάζουν στην ωριμότητα. Σε ώριμα φρούτα, οι βλάβες γίνονται ορατές εντός 5 έως 6 ημερών μετά τη μόλυνση.

Για την **αντιμετώπιση** της ασθένειας αυτής χρειάζεται να ψεκαστούν τα φυτά με μυκητοκτόνο με βάση το χαλκό. Σε περίπτωση βαριάς μόλυνσης πρέπει να αφαιρεθούν ή και να καταστραφούν τα μολυσμένα φρούτα προκειμένου να μην εξαπλωθεί ο μύκητας και στα υπόλοιπα.

Το **Sunscald** (Εικόνα 3) επηρεάζει συνήθως τις ντομάτες, καθώς και τις πιπεριές και είναι το αποτέλεσμα της έκθεσης στο ηλιακό φως κατά τη διάρκεια της υπερβολικής θερμότητας, αν και μπορεί να οφείλεται και σε άλλους παράγοντες. Στις ντομάτες εμφανίζεται ως κίτρινη ή λευκή κηλίδα στην πλευρά ή στο πάνω μέρος του καρπού που έχει εκτεθεί άμεσα στον ήλιο. Καθώς ο καρπός ωριμάζει, η πληγείσα περιοχή μπορεί να φουσκώσει πριν τελικά γίνει λεπτή σαν χαρτί. Σε αυτό το στάδιο, ο καρπός γίνεται πιο ευαίσθητος σε δευτερογενή μυκητιακά προβλήματα, όπως το Alternaria.

H **αντιμετώπιση** της ασθένειας αυτής είναι θέμα πρόληψης, γιατί αφού γίνει η ζημιά δεν υπάρχει τρόπος επισκευής. Το "καλύτερο φάρμακο" για την πρόληψη είναι η φροντίδα. Χρειάζεται να τοποθετούνται τα φυτά σε αρκετή σκιά τις ώρες του απογεύματος και να υπάρχει σωστή ποσότητα νερού και λιπάσματος.

Το **Blossom End Rot** (Εικόνα 4) είναι μία ασθένεια πιο συνηθισμένη όταν η καλλιεργητική περίοδος ξεκινά υγρή και στη συνέχεια στεγνώνει όταν βγαίνει το φρούτο. Η ασθένεια προκαλείται από την έλλειψη ασβεστίου, η οποία μειώνει τη διαπερατότητα της κυτταρικής μεμβράνης και αυτό οδηγεί σε διόγκωση των κυττάρων ακολουθούμενη από καταστροφή της δομής της μεμβράνης και όταν το λίπασμα προστίθεται σε ξηρό έδαφος γύρω από τα φυτά, επειδή τα συμπυκνωμένα θρεπτικά συστατικά στο νερό του εδάφους θα περιορίσουν την πρόσληψη νερού από το φυτό. Η ζημιά εμφανίζεται για πρώτη φορά όταν τα φρούτα έχουν περίπου το μισό από το κανονικό μέγεθός τους. Οι εμποτισμένες με το νερό περιοχές διευρύνονται και γίνονται σκούρο καφέ με αποτέλεσμα να σαπίζουν και να καθιστούν την κατανάλωση ακατάλληλη.

Για την **αντιμετώπιση** της ασθένειας αυτής πρέπει να αφαιρεθούν όλες οι προσβεβλημένες ντομάτες. Επίσης, για να μην εμφανιστεί ή εξαπλωθεί η ασθένεια αυτή οι ντομάτες πρέπει να ποτιστούν με νερό με γάλα σε σκόνη για μεγαλύτερη πρόσληψη ασβεστίου και να ποτίζονται κάθε μέρα, δύο φορές την ημέρα όταν υπάρχει υπερβολική ζέστη.

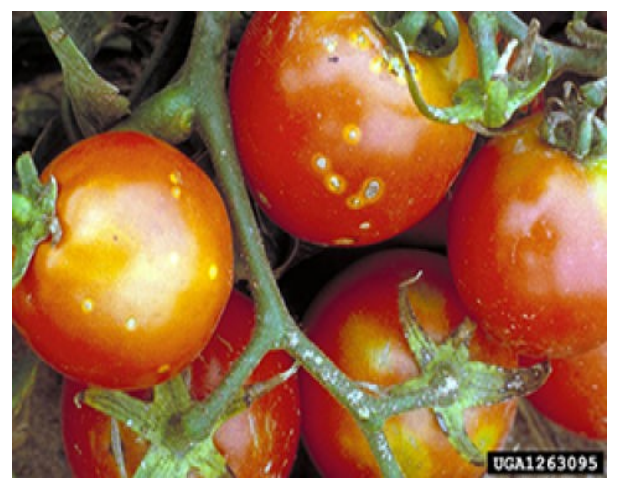

Εικόνα 1. Bacterial Canker Εικόνα 2. Anthracnose

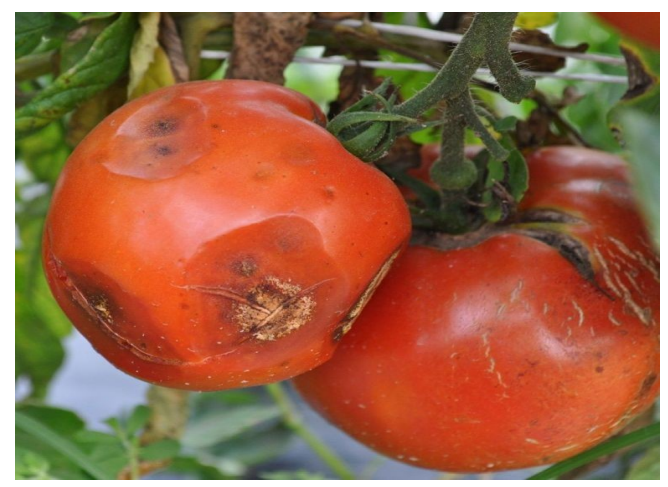

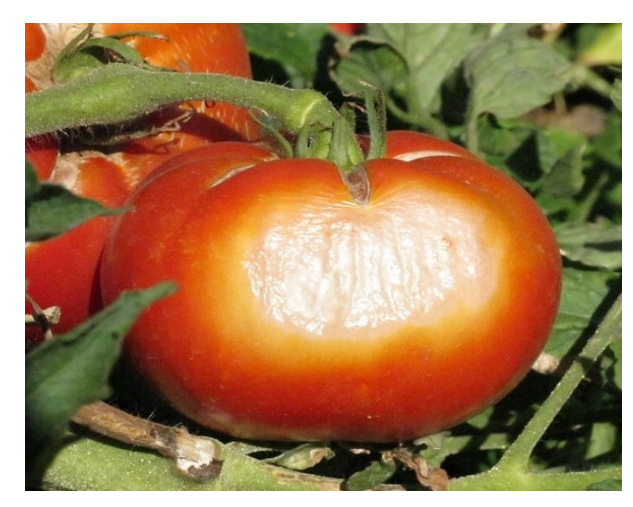

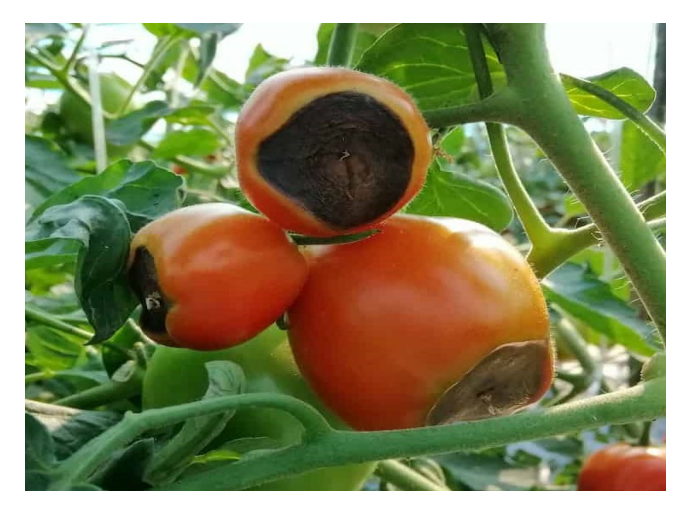

Εικόνα 3. Sunscald Εικόνα 4. Blossom End Rot

## <span id="page-10-2"></span>**Κεφάλαιο 2**

## <span id="page-10-1"></span>**2.1 Επεξεργασία Εικόνας**

Η επεξεργασία εικόνας και η μηχανική όραση έχουν χρησιμοποιηθεί ευρέως για την παρακολούθηση των φυτών, τη συγκομιδή και άλλα στάδια της φυτικής καλλιέργειας, καθώς και για τη διάγνωση ασθενειών σε ανθρώπους, ζώα και άλλα. Η επεξεργασία εικόνας συνδυάζεται συνήθως με τη τεχνητή νοημοσύνη και διάφορες τεχνικές επεξεργασίας εικόνας είναι η ταξινόμηση, η παρακολούθηση σε πραγματικό χρόνο και τα νευρωνικά δίκτυα. Ειδικά, η διάγνωση της ασθένειας των φυτών μπορεί να βασιστεί σε διάφορα συμπτώματα, τα οποία μπορούν να ομαδοποιηθούν ως εξής: (α) υποανάπτυξη ιστών ή οργάνων, (β) υπερανάπτυξη τμημάτων των φυτών, όπως ιστών ή οργάνων, (γ) νέκρωση τμημάτων του φυτού και (δ) εναλλαγές όπως μοτίβα ψηφιδωτού και αλλοιωμένος χρωματισμός σε φύλλα και άνθη.

## <span id="page-10-0"></span>**2.2 Τεχνικές Ταξινόμησης**

Οι βασικές μέθοδοι ταξινόμησης στηρίζονται σε **μεθόδους μηχανικής μάθησης**, οι οποίες βασίζονται σε τεχνικές επεξεργασίας εικόνας. Κάθε μέθοδος μπορεί να ανήκει σε μία από τις ακόλουθες δύο κύριες κατηγορίες: **εποπτευόμενη μηχανική μάθηση** και **χωρίς επίβλεψη μηχανική μάθηση**. Στην πρώτη κατηγορία ο ταξινομητής εκπαιδεύεται από ένα σύνολο αντιπροσωπευτικών ζευγών εισόδου/εξόδου. Με βάση την εκπαίδευσή του, εξάγεται μια συνάρτηση, η οποία μπορεί να χρησιμοποιηθεί για τη χαρτογράφηση νέων εισόδων στις σωστές κλάσεις εξόδου. Στη δεύτερη κατηγορία ο ταξινομητής εκπαιδεύεται με βάση τη στατιστική ανάλυση που πραγματοποιείται σε πραγματικό χρόνο. Για παράδειγμα, μια μέθοδος μη εποπτευόμενης μηχανικής μάθησης μπορεί να παρατηρήσει τη συμπεριφορά της εισόδου και να αναγνωρίσει εάν ένα μοτίβο επαναλαμβάνεται ή διακόπτεται.

Τα **τεχνητά νευρωνικά δίκτυα** είναι άλλη μία διαδεδομένη τεχνική ταξινόμησης και υπάρχουν αρκετές εναλλακτικές αρχιτεκτονικές για την εφαρμογή τους. Ένα τεχνητό νευρωνικό δίκτυο μπορεί να περιγραφεί γενικά ως ένα δίκτυο διασυνδεδεμένων κόμβων. Το επίπεδο εισόδου αποτελείται από κόμβους που δέχονται κάποιες εισόδους π.χ. στη παρούσα εργασία θα ήταν τα χαρακτηριστικά των τοματών που εξάγονται. Η έξοδος ενός κόμβου είναι μια συνάρτηση των εισόδων του και οι έξοδοι ενός κόμβου επιπέδου αθροίζονται με ένα βάρος προκειμένου να οδηγηθεί ένας κόμβος στο επόμενο επίπεδο κόμβων. Το επίπεδο εξόδου δημιουργεί τα αποτελέσματα ταξινόμησης, τα οποία συγκρίνονται με τα αναμενόμενα αποτελέσματα κατά την εκπαίδευση του δικτύου. Η διαφορά των αποτελεσμάτων και των αναμενόμενων αποτελεσμάτων χρησιμοποιείται και λαμβάνεται υπόψη προκειμένου να διορθωθούν οι διάφορες παράμετροι στις συναρτήσεις μεταφοράς και διάδοσης. Η διόρθωση αυτών των παραμέτρων ουσιαστικά είναι η διαδικασία εκπαίδευσης ενός τεχνητού νευρωνικού δικτύου.

## <span id="page-11-0"></span>**2.3 Τεχνική Επεξεργασίας Εικόνας για Εφαρμογές Ταξινόμησης σε κινητά**

Στην παρούσα εργασία η αναγνώριση των ασθενειών των φυτών επιτυγχάνεται μέσω μιας μεθόδου, η οποία εφαρμόζεται σε εφαρμογές κινητού και βασίζεται στην εξαγωγή διαφόρων χαρακτηριστικών από φωτογραφίες φυτών. Αυτά τα χαρακτηριστικά αφορούν τις ακόλουθες περιοχές: το φυσιολογικό τμήμα, τη βλάβη που αποτελείται από έναν αριθμό κηλίδων, ένα φωτοστέφανο γύρω από τα σημεία της βλάβης και το φόντο.

Αρχικά, αφού μια φωτογραφία απαρτίζεται από pixels, έχουμε φωτογραφίες από ντομάτες, στις οποίες το φόντο είναι πιο λευκό προκειμένου να ξεχωρίζει από το φυτό. Για να γίνει ο διαχωρισμός αυτός χρησιμοποιείται μία μέθοδος, κατά την οποία τα τρία χρωματικά επίπεδα των RGB pixels του φόντου είναι πολύ κοντά και έχουν μια τιμή μεγαλύτερη του 200 και ιδανικά το 255, δηλαδή R=255, G=255 και B=255. Στη συνέχεια, για να εντοπιστούν τα pixels της ντομάτας που θεωρούνται βλάβες εξετάζεται το επίπεδο του χρώματος κάθε pixel θεωρώντας ότι τα pixels κηλίδων έχουν ένα επίπεδο που ξεπερνά το μέσο μέγεθος pixel της ντομάτας με αντιστάθμιση του κατωφλίου. Επιλέγοντας ανάλυση φωτογραφίας μίας ντομάτας η φωτογραφία αναλύεται ως έγχρωμη, όπου εδώ χρησιμοποιούνται τρία κατώφλια για το διαχωρισμό του υποστρώματος (BackGround), των υγιών περιοχών και των αλλοιωμένων περιοχών (ThresHold) της ντομάτας.

Έστω ότι ΒG το επίπεδο υποστρώματος κάθε χρώματος και TH το επίπεδο των αλλοιωμένων περιοχών τότε:

> • Αν **R≥BG\_R**, **G≥BG\_G** και **B≥BG\_B** το pixel θεωρείται ότι ανήκει στο φόντο.

Πειραματισμός και Επέκταση Εφαρμογής Διάγνωσης Ασθενειών Φυτών σε Οπωροκηπευτικά 12

- Αν **BG\_R>R>TH\_R, BG\_G>G>TH\_G** και **BG\_B>B>TH\_B** και τα στίγματα είναι πιο σκούρα από το κανονικό χρώμα της ντομάτας, το pixel θεωρείται ότι ανήκει στη υγιή περιοχή της ντομάτας, ενώ
- Αν **R≤TH\_R, G≤TH\_G**, και **B≤TH\_B** το pixel θεωρείται ότι ανήκει στην αλλοιωμένη περιοχή της ντομάτας.

Εάν οι αλλοιωμένες περιοχές έχουν φωτεινότερο χρώμα από την κανονική ντομάτα τότε:

- Αν **R≤TH\_R, G≤TH\_G,** και **B≤TH\_B**, το pixel θεωρείται ότι ανήκει στην υγιή περιοχή της ντομάτας.
- Αν **BG\_R>R>TH\_R, BG\_G>G>TH\_G** και **BG\_B>B>TH\_B** το pixel θεωρείται ότι ανήκει στην αλλοιωμένη περιοχή της ντομάτας.

Τέλος, αν τα στίγματα είναι πιο σκούρα από την κανονική ντομάτα, το επίπεδο τους πρέπει να είναι χαμηλότερο από το μέσο επίπεδο των pixel μείον την τιμή κατωφλίου. Εάν τα στίγματα είναι φωτεινότερα, τότε επιλέγουμε το πεδίο Αντιστροφή.

Το σύνολο των ορίων κάθε χαρακτηριστικού που υπολογίζονται με μια απλή στατιστική επεξεργασία μερικών εκπαιδευτικών φωτογραφιών αν εμφανίζει την ίδια ασθένεια, τότε σχηματίζει την "υπογραφή" της ασθένειας. Η συγκεκριμένη μέθοδος ταξινόμησης απλά συγκρίνει τα χαρακτηριστικά που εξάγονται από μια νέα φωτογραφία με τα κατάλληλα όρια που ορίζονται στην "υπογραφή" της ασθένειας. Στη συνέχεια, αν μια τιμή ενός χαρακτηριστικού βρίσκεται εντός του καθορισμένου εύρους τιμών/ορίων του αντίστοιχου χαρακτηριστικού της ασθένειας, τότε παίρνει ένα διακριτό βαθμό, αλλιώς παίρνει μηδενικό βαθμό. Συνεπώς, το άθροισμα των βαθμών που έχουν εκχωρηθεί για κάθε χαρακτηριστικό κατατάσσει την πιθανότητα μιας συγκεκριμένης ασθένειας. Αυτή η μέθοδος ταξινόμησης μπορεί να χαρακτηριστεί ως μια ασαφής ομαδοποίηση με διακριτές τιμές που εκχωρούνται σε κάθε ασθένεια. Η καινοτομία σε αυτή τη μέθοδο ταξινόμησης πηγάζει από το συνδυασμό των συγκεκριμένων χαρακτηριστικών που χρησιμοποιούνται και τη σύγκριση κάθε τιμής χαρακτηριστικών με πολλαπλά εύρη τιμών. Η απλότητα της μεθόδου ταξινόμησης επιτρέπει την πλήρη εφαρμογή σε ένα έξυπνο τηλέφωνο που δεν χρειάζεται να συνδεθεί σε απομακρυσμένο διακομιστή.

## <span id="page-13-1"></span>**Κεφάλαιο 3**

### <span id="page-13-0"></span>**3.1 Visual Studio, .NET, Xamarin**

Το **Visual Studio** είναι ένα ολοκληρωμένο περιβάλλον ανάπτυξης από τη Microsoft, το οποίο χρησιμοποιείται για την ανάπτυξη προγραμμάτων Η/Υ, καθώς και ιστοσελίδων, εφαρμογών web, διαδικτυακών υπηρεσιών και εφαρμογών για κινητά. Χρησιμοποιεί πλατφόρμες ανάπτυξης λογισμικού της Microsoft όπως Windows API, Windows Forms, Windows Presentation Foundation, Windows Store και Microsoft Silverlight. Τα κύρια χαρακτηριστικά του Visual Studio είναι ο επεξεργαστής κώδικα, ο εντοπιστής σφαλμάτων και ο σχεδιαστής. Ο **επεξεργαστής κώδικα** υποστηρίζει τονισμό σύνταξης και ολοκλήρωση κώδικα χρησιμοποιώντας το IntelliSense για μεταβλητές, συναρτήσεις, μεθόδους και βρόχους. Υποστηρίζει τη ρύθμιση σελιδοδεικτών σε κώδικα για γρήγορη πλοήγηση και άλλα βοηθήματα για γρήγορη και εύκολη αναζήτηση μέσα στον κώδικα, καθώς, επίσης και αναδιαμόρφωση κώδικα, συμπεριλαμβανομένης της αναδιάταξης παραμέτρων, μετονομασία μεταβλητών και μεθόδων, εξαγωγή διεπαφής και ενθυλάκωση μελών κλάσης εντός ιδιοτήτων, μεταξύ άλλων. Ο **εντοπιστής σφαλμάτων** λειτουργεί τόσο σε επίπεδο πηγής όσο και σε επίπεδο μηχανής και μπορεί να χρησιμοποιηθεί για εντοπισμό σφαλμάτων εφαρμογών γραμμένων σε οποιαδήποτε γλώσσα υποστηρίζεται από το Visual Studio. Μπορεί να δημιουργήσει αποθήκες μνήμης και να τις φορτώσει αργότερα για εντοπισμό σφαλμάτων καθώς, επίσης και σημεία διακοπής, τα οποία είναι σκόπιμες παύσεις μέσα στον κώδικα για τον εντοπισμό σφαλμάτων και ρολόγια τα οποία παρακολουθούν τις τιμές των μεταβλητών καθώς προχωρά η εκτέλεση. Το Visual Studio περιλαμβάνει πλήθος εικαστικών σχεδιαστών που βοηθούν στην ανάπτυξη εφαρμογών. Kάποιοι από αυτούς είναι ο **σχεδιαστής Windows Forms**, ο οποίος χρησιμοποιείται για τη δημιουργία εφαρμογών GUI χρησιμοποιώντας τις φόρμες των Windows, ο **σχεδιαστής WPF**, ο οποίος χρησιμοποιείται για τη συγγραφή διεπαφών χρήστη και υποστηρίζει όλες τις λειτουργίες WPF, συμπεριλαμβανομένης της δέσμευσης δεδομένων και της αυτόματης διαχείρισης διάταξης και o **σχεδιαστής ιστοσελίδων** που επιτρέπει τη συγγραφή ιστοσελίδων σύροντας και αποθέτοντας γραφικά στοιχεία. Άλλοι σχεδιαστές είναι ο **σχεδιαστής κλάσης**, ο οποίος χρησιμοποιείται για τη συγγραφή και την επεξεργασία των κλάσεων, συμπεριλαμβανομένων των μελών και της πρόσβασής τους χρησιμοποιώντας μοντελοποίηση UML, o **σχεδιαστής δεδομένων**, o οποίος

επεξεργάζεται τα γραφικά σχήματα των βάσεων δεδομένων, των πινάκων, των πρωτογενών και ξένων κλειδιών και των περιορισμών και τέλος, ο **σχεδιαστής χαρτογράφησης**, ο οποίος χρησιμοποιείται για να σχεδιάσει την αντιστοίχιση μεταξύ των σχημάτων βάσης δεδομένων και των κλάσεων που ενσωματώνουν τα δεδομένα.

Το **.NET** είναι ένα πλαίσιο λογισμικού που αναπτύχθηκε από τη Microsoft, το οποίο περιλαμβάνει μια μεγάλη βιβλιοθήκη, η οποία ονομάζεται **Framework Class Library (FCL)** και παρέχει διαλειτουργικότητα γλώσσας σε πολλές γλώσσες προγραμματισμού. Το FCL παρέχει τη διεπαφή χρήστη, πρόσβαση σε δεδομένα, συνδεσιμότητα με βάση δεδομένων, κρυπτογραφία, αριθμητικούς αλγορίθμους, επικοινωνίες δικτύου και ανάπτυξη εφαρμογών web. Τα προγράμματα που είναι γραμμένα σε .NET Framework εκτελούνται σε περιβάλλον λογισμικού, το οποίο ονομάζεται **Common Language Runtime (CLR)** και είναι μια εικονική μηχανή εφαρμογής που παρέχει ασφάλεια, διαχείριση μνήμης και χειρισμό εξαιρέσεων.

Το **Xamarin** είναι μια πλατφόρμα εφαρμογών ανοιχτού κώδικα, η οποία επεκτείνει το .NET Framework ειδικά για τη δημιουργία σύγχρονων και λειτουργικών εφαρμογών Android, iOS, macOS και άλλα. Κάποια από τα πράγματα που προσθέτει η Xamarin είναι η εκτεταμένη γλώσσα σήμανσης, γνωστή ως **XAML**, για τη δημιουργία δυναμικών εφαρμογών για κινητά χρησιμοποιώντας C#, συγκεκριμένες βιβλιοθήκες πλατφόρμας που περιλαμβάνουν πρόσβαση στο API της Google, της Apple, του Facebook και άλλα για περισσότερες και πλούσιες δυνατότητες και επεκτάσεις σχεδιαστή, ο οποίες παρέχουν επισήμανση σύνταξης, συμπλήρωση κώδικα, σχεδιαστές και άλλες λειτουργίες ειδικά για την ανάπτυξη σελίδων για κινητά.

### <span id="page-15-0"></span>**3.2 Εγκατάσταση Visual Studio**

Για την διεκπεραίωση της εργασίας και την υλοποίηση της εφαρμογής χρειάστηκε να γίνει εγκατάσταση του **Visual Studio 2019**. Αρχικά το αναζητούμε στο Google, μεταφερόμαστε στη σελίδα της Microsoft και επιλέγουμε το **Visual Studio Community 2019** (Εικόνα 6).

| Microsoft            | <b>Visual Studio</b><br>Visual Studio 2019<br>Features $\vee$<br>Editions $\vee$ | Downloads               | Support $\sim$           | Subscriber Access | Free Visual Studio                                                       | All Microsoft ~ | Search O<br>Sign in |
|----------------------|----------------------------------------------------------------------------------|-------------------------|--------------------------|-------------------|--------------------------------------------------------------------------|-----------------|---------------------|
|                      |                                                                                  |                         |                          |                   |                                                                          |                 |                     |
|                      |                                                                                  |                         |                          |                   |                                                                          |                 |                     |
|                      |                                                                                  |                         |                          |                   | <b>Visual Studio 2019</b>                                                |                 |                     |
|                      |                                                                                  |                         |                          |                   |                                                                          |                 |                     |
|                      |                                                                                  |                         |                          |                   | Code faster. Work smarter. Create the future with the best-in-class IDE. |                 |                     |
|                      |                                                                                  |                         |                          |                   |                                                                          |                 |                     |
|                      |                                                                                  |                         | Download Visual Studio V |                   |                                                                          |                 |                     |
|                      |                                                                                  |                         | Community 2019           | ⊻                 |                                                                          |                 |                     |
|                      |                                                                                  |                         |                          |                   |                                                                          |                 |                     |
|                      |                                                                                  |                         | Professional 2019        | ⊻                 |                                                                          |                 |                     |
|                      | <b>Extensions</b> Window<br>$\mathbf d$<br>Debug<br>Analyze<br>Tools<br>Test     |                         | Enterprise 2019          | ⊻                 | م<br><b>VsixGallery</b>                                                  | $\Box$<br>×     |                     |
|                      | Author.cshtml<br>FeedWriter.cs                                                   | <b>ExtensionList.cs</b> |                          | ۰.                | ₩                                                                        |                 |                     |
|                      |                                                                                  |                         |                          | . م               | Git Changes - VsixGallery                                                |                 |                     |
|                      | $\mathbb{N}$ $\mathbb{N}$ $\mathbb{N}$                                           |                         | Filter History           |                   | master                                                                   |                 |                     |
|                      | Message                                                                          | Author                  | Date                     | ID                | ↑↓ 0 outgoing / 0 incoming                                               |                 |                     |
|                      | listory                                                                          |                         |                          |                   | <b>Escaped AuthorLink</b>                                                |                 |                     |
|                      | Merge pull request #11 from xanothos/ master                                     | Mads Krist              | 8/14/202.                | 925515fe          |                                                                          |                 |                     |
|                      | Corrected spelling on Search.cshtml                                              | xanothos                | 8/14/202                 | 33f82293          |                                                                          |                 |                     |
|                      | Added Open Graph description                                                     | Mads Krist              | 7/18/202                 | 713127c4          |                                                                          |                 |                     |
|                      | Removed dark background on readme                                                | Mads Krist              | 7/16/202                 | 0b6bdf62          | Commit All $\bullet \bullet$ Amend                                       |                 |                     |
|                      | Made image url absolute                                                          | Mads Krist              | 7/15/202                 | 582c86ea          | $\triangle$ Changes (2)                                                  | $+ \cdots$      |                     |
|                      | Implemented Twitter cards                                                        | Mads Krist              | 7/15/202                 | df6639de          |                                                                          |                 |                     |
|                      | Updated name of VSIX GAllery extension                                           | Mads Krist              | 7/13/202                 | ef1d71be          | ▲ C:\Users\madsk\GitHub\VsixG                                            |                 |                     |
|                      | updated license                                                                  | Mads Krist              | 7/9/2020                 | f1bc7746          | $\triangle$ Gode                                                         |                 |                     |
|                      | Added "unlisted" description                                                     | Mads Krist              | 7/9/2020                 | 648f525a          | C <sup>#</sup> FeedWriter.cs                                             | M               |                     |
|                      | Fixed typo                                                                       | Mads Krist              | 7/8/2020                 | db4ad4a0          | $\triangle$ Pages                                                        |                 |                     |
|                      | Moved unlisted to tags                                                           | Mads Krist              | 7/8/2020                 | e4d0847c          | Author.cshtml                                                            | M               |                     |
|                      | Added the ability to have unlisted extensions                                    | Mads Krist              | 7/8/2020                 | ebc53ed1          |                                                                          |                 |                     |
|                      | Merge pull request #8 from tom-englert/master                                    | Mads Krist              | 6/29/202                 | 8179a7eb          | <b>D</b> Stashes                                                         |                 |                     |
|                      | Fix #7: Support URLs that do not end with a slash                                | tom-englert             | 6/29/202                 | 6e854825          |                                                                          |                 |                     |
|                      | Set max with on list items                                                       | Mads Krist              | 6/26/202                 | 9ce4d976          |                                                                          |                 |                     |
|                      | Updated media query                                                              |                         | Mads Krist 6/26/202      | 4c761978          |                                                                          |                 |                     |
| s.data.microsoft.com |                                                                                  | Made Vriet $67967902$   |                          | 002dA50           |                                                                          |                 |                     |

Εικόνα 6. Εγκατάσταση Visual Studio Community 2019

Στη συνέχεια εκτελούμε το αρχείο **.exe** που μόλις κατεβάσαμε. Αφού ανοίξει η εγκατάσταση μας δίνεται η δυνατότητα να επιλέξουμε τι εργαλεία θα χρειαστούμε. Για τη συγκεκριμένη εφαρμογή επιλέξαμε τα **.NET desktop development**, **Universal Windows Platform development** και **Mobile development with .NET** (Εικόνα 7).

|                                                                                                    |                                                                                                    | п                                                                                                    |
|----------------------------------------------------------------------------------------------------|----------------------------------------------------------------------------------------------------|----------------------------------------------------------------------------------------------------|
| Vieuel Chudie Insteller<br>Installing - Visual Studio Community 2019 - 16.11.3                                                                                                    |                                                                                                    | $\times$                                                                                                    |
| Workloads<br>Individual components<br>Language packs                                                                                                    | <b>Installation locations</b>                                                                                                    |                                                                                                    |
| Web & Cloud (4)                                                                                                    |                                                                                                    | Installation details                                                                                                    |
| ASP.NET and web development<br>Build web applications using ASP.NET Core, ASP.NET,<br>HTML/JavaScript, and Containers including Docker supp                                                                                                    | Azure development<br>Azure SDKs, tools, and projects for developing cloud apps<br>and creating resources using .NET and .NET Framework     | П<br>▼ .NET desktop development<br>$\blacktriangleright$ Included<br>√ .NET desktop development tools<br>√ .NET Framework 4.7.2 development tools                                                                                                    |
| Python development<br>Editing, debugging, interactive development and source<br>control for Python.                                                                                                    | Node.js development<br>ÚS<br>Build scalable network applications using Node.js, an<br>asynchronous event-driven JavaScript runtime.        | $\checkmark$ C# and Visual Basic<br>⊓<br>▼ Optional<br>V .NET development tools<br>.NET Framework 4 - 4.6 development tools<br><b>Blend for Visual Studio</b><br>✓                                                                                        |
| Desktop & Mobile (5)                                                                                                    |                                                                                                    | Entity Framework 6 tools<br>.NET profiling tools                                                                                                    |
| ×.<br>.NET desktop development<br>Build WPF, Windows Forms, and console applications<br>using C#, Visual Basic, and F# with .NET and .NET Frame                                                                                                    | Desktop development with C++<br>Build modern C++ apps for Windows using tools of your<br>choice, including MSVC, Clang, CMake, or MSBuild. | <b>IntelliCode</b><br>П<br>Just-In-Time debugger<br>Live Share<br>$\checkmark$<br><b>MLNET Model Builder (Preview)</b><br>F# desktop language support                                                                                                    |
| V<br>Universal Windows Platform development<br>Create applications for the Universal Windows Platform<br>with $C#$ , VB, or optionally $C++$ .                                                                                                    | Mobile development with .NET<br>Build cross-platform applications for iOS, Android or<br>Windows using Xamarin.                            | PreEmptive Protection - Dotfuscator<br>$\overline{\mathbf{v}}$<br>.NET Framework 4.6.1 development tools<br>$\Box$ .NET Framework 4.6.2 development tools<br>$\Box$ .NET Framework 4.7 development tools<br>$\Box$ .NET Framework 4.7.1 development tools |
| Mobile development with C++<br>Build cross-platform applications for iOS, Android or<br>Windows using C++.                                                                                                    |                                                                                                    | $\Box$ .NET Framework 4.8 development tools<br>$\Box$ .NET Portable Library targeting pack<br><b>Windows Communication Foundation</b><br>SQL Server Express 2016 LocalDB<br><b>W</b> MSIX Dackseine Tools                                                 |
| Location<br>C:\Program Files (x86)\Microsoft Visual Studio\2019\Community Change                                                                                                    |                                                                                                    |                                                                                                    |
| By continuing, you agree to the license for the Visual Studio edition you selected. We also offer the ability to download other software with Visual<br>Studio. This software is licensed separately, as set out in the 3rd Party Notices or in its accompanying license. By continuing, you also agree to those<br>licenses. |                                                                                                    | Total space required 21.66 GB<br>Install while downloading<br>Install                                                                                                    |
|                                                                                                    |                                                                                                    | <b>FINANCE VERSION CONVECTIVE</b>                                                                                                    |

Εικόνα 7. Εγκατάσταση Workloads

Αφού τελειώσει η εγκατάσταση επιλέγουμε **Launch** (Εικόνα 8) για να μεταφερθούμε στο περιβάλλον του Visual Studio και ύστερα επιλέγουμε **Open a project or solution** (Εικόνα 9) για να επιλέξουμε το αρχείο **.sln**, που είναι η εφαρμογή μας.

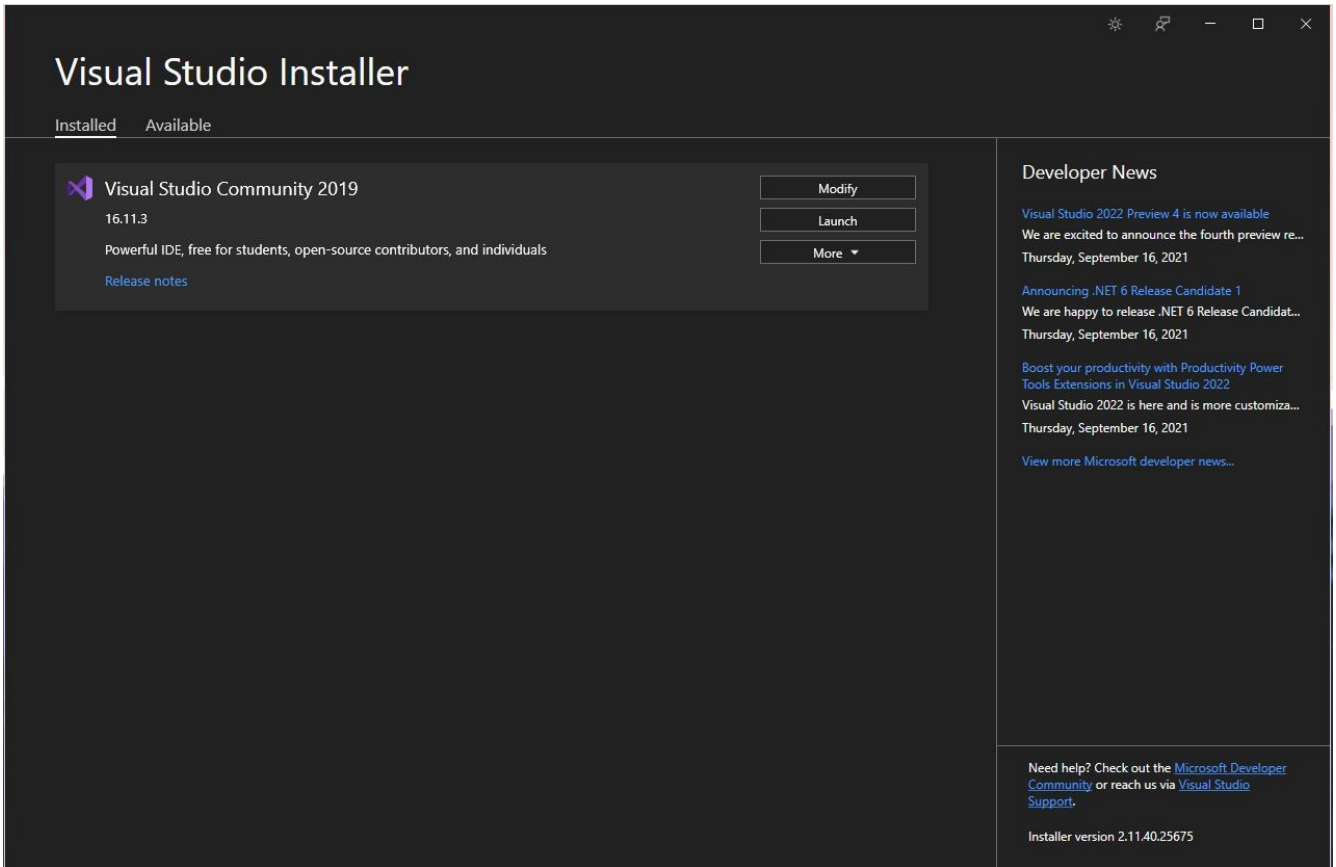

Εικόνα 8. Launch

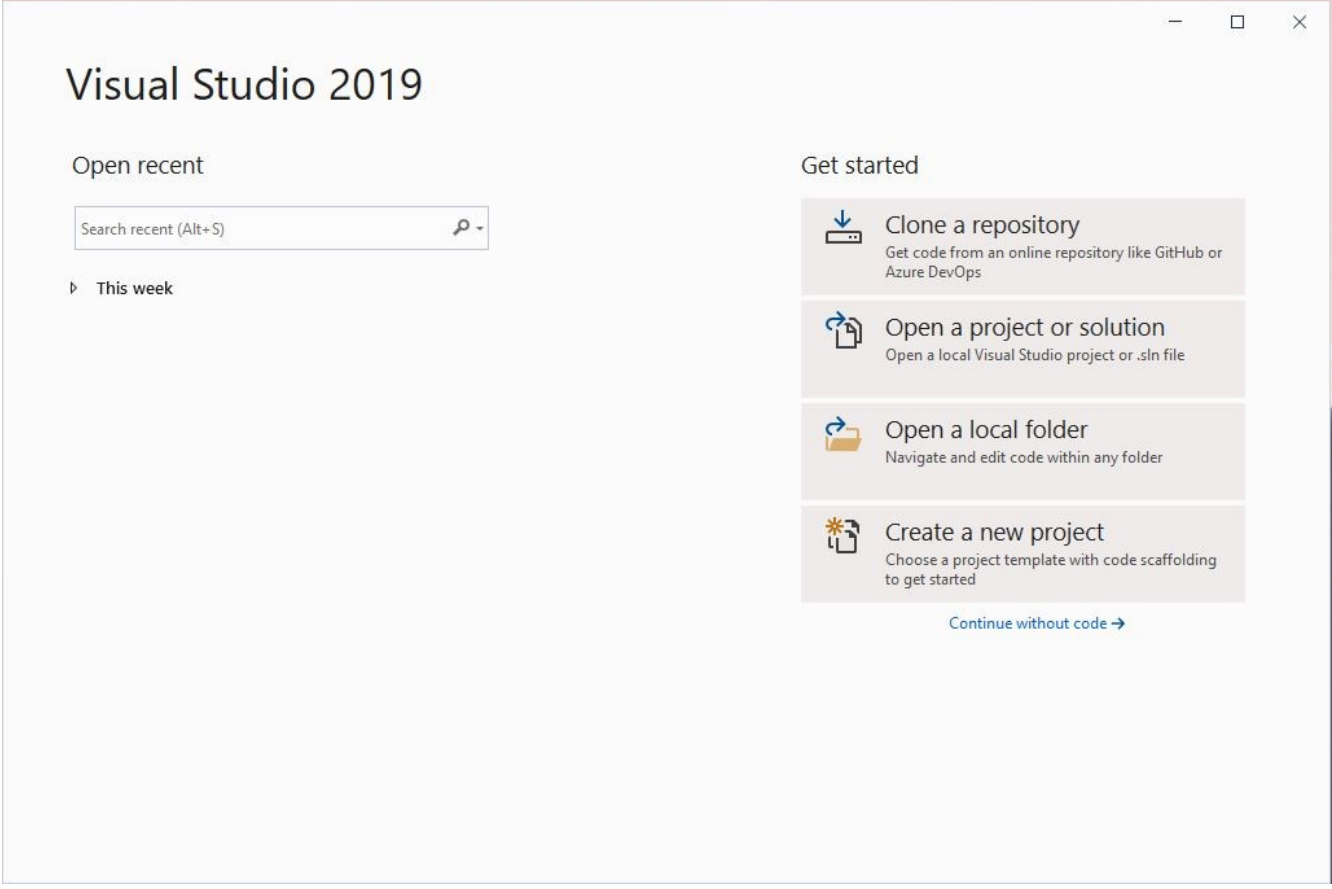

Εικόνα 9. Open a project or solution

Επιλέγοντας **Open** (Εικόνα 10) ανοίγει η εφαρμογή και έχουμε το αποτέλεσμα της Εικόνας 11. Στα αριστερά βρίσκεται ο κώδικας μας και δεξιά οι σελίδες και τα αρχεία κώδικα που έχουμε δημιουργήσει και μπορούμε να πλοηγηθούμε σε αυτά με διπλό κλικ βλέποντας το αποτέλεσμα τους στα αριστερά.

#### $\Box$  $\times$ Visual Studio 2019 Open recent **Get started** Open Project/Solution  $\overline{\times}$ Search recen GitHub or **IL** « Documents » ptixiaki » PlantDisease31  $\uparrow$  $\leftarrow$ د  $\overline{D}$ This week **E** -New folder ø Organize m  $\overline{ }$ Documents - A n file Pictures ٠  $\blacksquare$  fffffff **E** ptixiaki VisualStudio PlantDisease31 **MAXAIPA\_RESUI** Microsoft Visual S affolding  $\blacksquare$  repos OneDrive  $\bullet$  This PC Network File name: PlantDisease31.sln  $\overline{\mathbf{v}}$ All Project Files (\*.sln;\*.dsw;\*.vc  $\vee$ О Open Cancel **A**

Εικόνα 10. Open

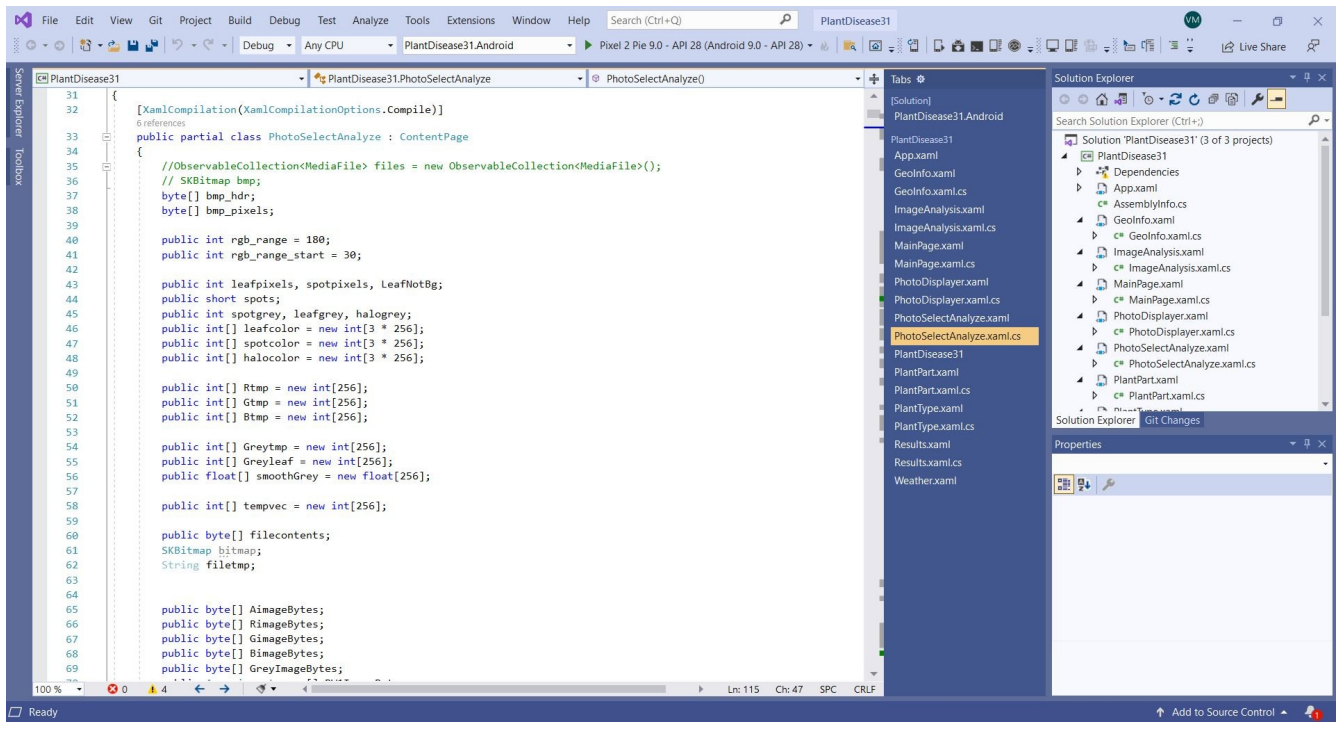

Εικόνα 11

Πειραματισμός και Επέκταση Εφαρμογής Διάγνωσης Ασθενειών Φυτών σε Οπωροκηπευτικά 20

### <span id="page-20-2"></span>**Κεφάλαιο 4**

### <span id="page-20-1"></span>**4.1 Εκπαίδευση εφαρμογής**

Αρχικά, για την εκπαίδευση της εφαρμογής αναλύθηκαν όλες οι φωτογραφίες από κάθε ασθένεια, έτσι ώστε να δημιουργηθεί ένα εύρος τιμών για κάθε χαρακτηριστικό ανά ασθένεια και να μπορεί η εφαρμογή να αναγνωρίσει μια καινούρια φωτογραφία και να βρει σωστά την ασθένεια στην οποία αντιστοιχεί. Τα αποτελέσματα, τα οποία προέκυψαν, συγκεντρώθηκαν σε ένα αρχείο Excel. Τα χαρακτηριστικά, τα οποία καταγράφηκαν είναι τα εξής: *Spots, Area (%), Leaf, Spot, Leaf Grey, Spot Grey, Halo Grey, LR\_start, LR\_peak, LR\_stop, LG\_start, LG\_peak, LG\_stop, LB\_start, LB\_peak, LB\_stop, SR\_start, SR\_peak, SR\_stop, SG\_start, SG\_peak, SG\_stop, SB\_start, SB\_peak, SB\_stop, HR\_start, HR\_peak, HR\_stop, HG\_start, HG\_peak, HG\_stop, HB\_start, HB\_peak, HB\_stop*. Με βάση τα αποτελέσματα αυτά υπολογίστηκαν τα μέγιστα και τα ελάχιστα όρια των χαρακτηριστικών και στη συνέχεια υπολογίστηκαν τα αυστηρά και ελαστικά όρια.

### <span id="page-20-0"></span>**4.2 Μέγιστα & Ελάχιστα**

Τα μέγιστα και ελάχιστα όρια προέκυψαν από τα χαρακτηριστικά που έχουμε ήδη καταγράψει. Στην ουσία, υπολογίζοντας την ελάχιστη και μέγιστη τιμή καθορίζουμε το εύρος τιμών για κάθε χαρακτηριστικό κάθε ασθένειας. Ενδεικτικά, για την ασθένεια **Bacterial Canker** (Εικόνα 12) βρήκαμε ότι για το χαρακτηριστικό *Spots* το ελάχιστο είναι 14 και το μέγιστο 141, για το χαρακτηριστικό *Area (%)* το ελάχιστο είναι 7 και το μέγιστο 40, για το χαρακτηριστικό *Leaf* το ελάχιστο είναι 8244 και το μέγιστο 35457 κοκ. Επίσης, για την ασθένεια **Anthracnose** (Εικόνα 13) βρήκαμε ότι για το χαρακτηριστικό *R start* το ελάχιστον είναι 0 και το μέγιστο 47, για το χαρακτηριστικό *R peak* το ελάχιστο είναι 1 και το μέγιστο είναι 254, για το χαρακτηριστικό *R stop* το ελάχιστο είναι 0 και το μέγιστο είναι 187 κοκ. Με τον ίδιο τρόπο υπολογίστηκαν τα μέγιστα και τα ελάχιστα και για τα υπόλοιπα χαρακτηριστικά.

| <b>Spots</b> |                   |             |           | Area (%)       |                   |                   |           | Leaf       |                   |                   |           |
|--------------|-------------------|-------------|-----------|----------------|-------------------|-------------------|-----------|------------|-------------------|-------------------|-----------|
| 135          |                   |             |           | 40             |                   |                   |           | 18571      |                   |                   |           |
| 136          |                   |             |           | 13             |                   |                   |           | 24582      |                   |                   |           |
| 137          |                   |             |           | 11             |                   |                   |           | 32523      |                   |                   |           |
| 138          |                   |             |           | 18             |                   |                   |           | 20004      |                   |                   |           |
| 139          |                   |             |           | 26             |                   |                   |           | 24174      |                   |                   |           |
| 140          |                   |             |           | 29             |                   |                   |           | 29887      |                   |                   |           |
| 141          |                   |             |           | 21             |                   |                   |           | 21119      |                   |                   |           |
| 58           |                   |             |           | 35             |                   |                   |           | 24362      |                   |                   |           |
| 28           |                   |             |           | 13             |                   |                   |           | 25186      |                   |                   |           |
| 30           |                   |             |           | 17             |                   |                   |           | 35457      |                   |                   |           |
| 14           |                   |             |           | $\overline{7}$ |                   |                   |           | 21510      |                   |                   |           |
| 24           |                   |             |           | 10             |                   |                   |           | 10031      |                   |                   |           |
| 67           |                   |             |           | 10             |                   |                   |           | 34129      |                   |                   |           |
| 85           |                   |             |           | 28             |                   |                   |           | 27987      |                   |                   |           |
| 16           |                   |             |           | 18             |                   |                   |           | 8244       |                   |                   |           |
| 36           |                   |             |           | 11             |                   |                   |           | 18874      |                   |                   |           |
| 48           |                   |             |           | 28             |                   |                   |           | 17649      |                   |                   |           |
| 45           |                   |             |           | 11             |                   |                   |           | 23563      |                   |                   |           |
| 44           |                   |             |           | 14             |                   |                   |           | 16689      |                   |                   |           |
| Loose min    | <b>Strict min</b> | Strict max  | Loose max | Loose min      | <b>Strict min</b> | <b>Strict max</b> | Loose max | Loose min  | <b>Strict min</b> | <b>Strict max</b> | Loose max |
|              |                   | $141$<br>14 | 151       |                | $\mathbf{0}$      |                   | 40        | 50<br>8234 | 8244              | 35457             | 35467     |

Εικόνα 12. Μέγιστα & Ελάχιστα Bacterial Canker

| <b>R</b> start   |                   |                      |           | R peak           |                   |                   |           | R stop         |                   |                       |           |
|------------------|-------------------|----------------------|-----------|------------------|-------------------|-------------------|-----------|----------------|-------------------|-----------------------|-----------|
| $\mathbf{0}$     |                   |                      |           | 1                |                   |                   |           | 14             |                   |                       |           |
| 37               |                   |                      |           | 123              |                   |                   |           | 187            |                   |                       |           |
| $\overline{2}$   |                   |                      |           | 16               |                   |                   |           | 88             |                   |                       |           |
| $\bf{0}$         |                   |                      |           | 14               |                   |                   |           | 177            |                   |                       |           |
| $\bf{0}$         |                   |                      |           | 1                |                   |                   |           | $\overline{5}$ |                   |                       |           |
| 17               |                   |                      |           | 29               |                   |                   |           | 106            |                   |                       |           |
| $\bf{0}$         |                   |                      |           |                  |                   |                   |           | 91             |                   |                       |           |
| $\bf{0}$         |                   |                      |           |                  |                   |                   |           | 46             |                   |                       |           |
| 18               |                   |                      |           | 24               |                   |                   |           | 91             |                   |                       |           |
| 5                |                   |                      |           | 254              |                   |                   |           | $\bf{0}$       |                   |                       |           |
| 47               |                   |                      |           | 254              |                   |                   |           | $\bf{0}$       |                   |                       |           |
| 16               |                   |                      |           | 33               |                   |                   |           | 128            |                   |                       |           |
| 8                |                   |                      |           | 254              |                   |                   |           | $\bf{0}$       |                   |                       |           |
| $\bf{0}$         |                   |                      |           | 254              |                   |                   |           | $\overline{0}$ |                   |                       |           |
| 12               |                   |                      |           | 39               |                   |                   |           | 133            |                   |                       |           |
| $\overline{4}$   |                   |                      |           | $\boldsymbol{8}$ |                   |                   |           | 148            |                   |                       |           |
| $\mathbf{0}$     |                   |                      |           | 1                |                   |                   |           | $\overline{4}$ |                   |                       |           |
| $\bf{0}$         |                   |                      |           | $\overline{2}$   |                   |                   |           | 30             |                   |                       |           |
| <b>Loose min</b> | <b>Strict min</b> | <b>Strict max</b>    | Loose max | Loose min        | <b>Strict min</b> | <b>Strict max</b> | Loose max | Loose min      | <b>Strict min</b> | <b>Strict max</b>     | Loose max |
|                  | $\mathbf{0}$      | 47<br>$\overline{0}$ | 57        |                  | $\overline{0}$    | 254               | 255       |                | $\bf{0}$          | 187<br>$\overline{0}$ | 197       |

Εικόνα 13. Μέγιστα & Ελάχιστα Anthracnose

| Leaf      |                   |                   |                  | Spot             |                   |                   |                  | <b>Leaf Grey</b> |                   |                   |                  |
|-----------|-------------------|-------------------|------------------|------------------|-------------------|-------------------|------------------|------------------|-------------------|-------------------|------------------|
| 29160     |                   |                   |                  | 12892            |                   |                   |                  | 87               |                   |                   |                  |
| 13224     |                   |                   |                  | 4876             |                   |                   |                  | 75               |                   |                   |                  |
| 19379     |                   |                   |                  | 16198            |                   |                   |                  | 78               |                   |                   |                  |
| 12735     |                   |                   |                  | 4217             |                   |                   |                  | 95               |                   |                   |                  |
| 10994     |                   |                   |                  | 3566             |                   |                   |                  | 108              |                   |                   |                  |
| 23723     |                   |                   |                  | 6622             |                   |                   |                  | 84               |                   |                   |                  |
| 11236     |                   |                   |                  | 8668             |                   |                   |                  | 61               |                   |                   |                  |
| 12013     |                   |                   |                  | 6154             |                   |                   |                  | 81               |                   |                   |                  |
| 10330     |                   |                   |                  | 10377            |                   |                   |                  | 70               |                   |                   |                  |
| 21846     |                   |                   |                  | 10578            |                   |                   |                  | 95               |                   |                   |                  |
| 11611     |                   |                   |                  | 16043            |                   |                   |                  | 71               |                   |                   |                  |
| 22520     |                   |                   |                  | 12383            |                   |                   |                  | 85               |                   |                   |                  |
| 27313     |                   |                   |                  | 14047            |                   |                   |                  | 74               |                   |                   |                  |
| 14131     |                   |                   |                  | 5431             |                   |                   |                  | 78               |                   |                   |                  |
| 5790      |                   |                   |                  | 3311             |                   |                   |                  | 81               |                   |                   |                  |
| 6021      |                   |                   |                  | 9548             |                   |                   |                  | 81               |                   |                   |                  |
| 16130     |                   |                   |                  | 9913             |                   |                   |                  | 91               |                   |                   |                  |
| 14681     |                   |                   |                  | 24748            |                   |                   |                  | 85               |                   |                   |                  |
| 9478      |                   |                   |                  | 3588             |                   |                   |                  | 104              |                   |                   |                  |
| Loose min | <b>Strict min</b> | <b>Strict max</b> | <b>Loose max</b> | <b>Loose min</b> | <b>Strict min</b> | <b>Strict max</b> | <b>Loose max</b> | <b>Loose min</b> | <b>Strict min</b> | <b>Strict max</b> | <b>Loose max</b> |
| 5780      | 5790              | 29160             | 29170            | 3301             | 3311              | 24748             | 24758            |                  | 51                | 61<br>108         | 118              |

Εικόνα 14. Μέγιστα & Ελάχιστα Sunscald

| <b>B</b> start   |                   |                   |                  | <b>B</b> peak |                   |                   |                  | <b>B</b> stop  |                   |                   |           |
|------------------|-------------------|-------------------|------------------|---------------|-------------------|-------------------|------------------|----------------|-------------------|-------------------|-----------|
| 712              |                   |                   |                  | 766           |                   |                   |                  | $\mathbf{0}$   |                   |                   |           |
| 643              |                   |                   |                  | 766           |                   |                   |                  | $\mathbf{0}$   |                   |                   |           |
| 642              |                   |                   |                  | 650           |                   |                   |                  | 763            |                   |                   |           |
| 672              |                   |                   |                  | 699           |                   |                   |                  | 754            |                   |                   |           |
| 632              |                   |                   |                  | 766           |                   |                   |                  | $\mathbf{0}$   |                   |                   |           |
| 672              |                   |                   |                  | 766           |                   |                   |                  | $\mathbf{0}$   |                   |                   |           |
| 677              |                   |                   |                  | 766           |                   |                   |                  | $\overline{0}$ |                   |                   |           |
| 663              |                   |                   |                  | 766           |                   |                   |                  | $\overline{0}$ |                   |                   |           |
| 682              |                   |                   |                  | 766           |                   |                   |                  | $\mathbf{0}$   |                   |                   |           |
| 679              |                   |                   |                  | 766           |                   |                   |                  | $\mathbf{0}$   |                   |                   |           |
| 680              |                   |                   |                  | 752           |                   |                   |                  | 762            |                   |                   |           |
| 705              |                   |                   |                  | 766           |                   |                   |                  | $\mathbf{0}$   |                   |                   |           |
| 674              |                   |                   |                  | 741           |                   |                   |                  | 752            |                   |                   |           |
| 759              |                   |                   |                  | 766           |                   |                   |                  | $\overline{0}$ |                   |                   |           |
| 633              |                   |                   |                  | 738           |                   |                   |                  | 766            |                   |                   |           |
| 679              |                   |                   |                  | 752           |                   |                   |                  | 766            |                   |                   |           |
| 634              |                   |                   |                  | 766           |                   |                   |                  | $\overline{0}$ |                   |                   |           |
| 671              |                   |                   |                  | 749           |                   |                   |                  | 765            |                   |                   |           |
| 701              |                   |                   |                  | 731           |                   |                   |                  | 766            |                   |                   |           |
| <b>Loose min</b> | <b>Strict min</b> | <b>Strict max</b> | <b>Loose max</b> | Loose min     | <b>Strict min</b> | <b>Strict max</b> | <b>Loose max</b> | Loose min      | <b>Strict min</b> | <b>Strict max</b> | Loose max |
| 622              | 632               | 759               | 767              | 640           | 650               | 766               | 767              | 512            | 512               | 766               | 767       |

Εικόνα 15. Μέγιστα & Ελάχιστα Blossom End Rot

### <span id="page-22-0"></span>**4.3 Αυστηρά & Ελαστικά Όρια**

Τα αυστηρά όρια **(***Strict min, Strict max***)** στην ουσία είναι τα μέγιστα και ελάχιστα που έχουμε ήδη βρει. Ο υπολογισμός των ελαστικών ορίων **(***Loose min, Loose max***)** έγινε με τον εξής τρόπο: για τα ελαστικά ελάχιστα αφαιρέσαμε 10 και για τα ελαστικά μέγιστα προσθέσαμε 10. Οι πράξεις αυτές έγιναν στα περισσότερα χαρακτηριστικά με ελάχιστες εξαιρέσεις πχ. όταν ο αριθμός βγαίνει αρνητικός καθώς

και τα R, G, B όπου έχουμε καθορίσει συγκεκριμένα όρια, τα οποία είναι **0-255** για το R, **256-511** για το G και **512-767** για το B και δεν μπορούν να ξεπεραστούν. Ενδεικτικά για τα χαρακτηριστικά της Εικόνας 12 βρήκαμε ότι για το *Spots* το ελαστικό ελάχιστο είναι 4 (14-10=4) και το ελαστικό μέγιστο είναι 151 (141+10=151), για το *Area (%)* το ελαστικό ελάχιστο είναι 0 (7-10=-3 άρα 0) και το ελαστικό μέγιστο είναι 50 (40+10=50) και για το *Leaf* το ελαστικό ελάχιστο είναι 8234 (8244-10=8234) και το ελαστικό μέγιστο είναι 35467 (35457+10=35467). Επίσης, για τα χαρακτηριστικά της Εικόνας 13 βρήκαμε ότι για το *R start* το ελαστικό ελάχιστο είναι 0 (0-10=-10 άρα 0) και το ελαστικό μέγιστο είναι 57 (47+10=57), για το *R peak* το ελαστικό ελαστικό είναι 0 (1- 10=-9 άρα 0) και το ελαστικό μέγιστο είναι 255 (254+10=264 άρα 255 καθώς είναι το άνω όριο για το R) και για το *R stop* το ελαστικό ελάχιστο είναι 0 (0-10=-10 άρα 0) και το ελαστικό μέγιστο είναι 197 (187+10=197)

Στη συνέχεια τα Loose min, Strict min, Strict max, Loose max χρησιμοποιήθηκαν για τη δημιουργία της κλάσης κανόνων/ορίων *public GenericRules*. Η κλάση αυτή χρησιμοποιείται από την εφαρμογή, ώστε να γνωρίζει τα όρια της κάθε ασθένειας και στη συνέχεια να βγάλει κάποια αποτελέσματα και την πρόβλεψη της σωστής ασθένειας. Οι κλάσεις κανόνων/ορίων για τις 4 ασθένειες που αναλύουμε είναι οι εξής:

public GenericRules Bacterial\_Canker\_5\_0\_GR =new GenericRules(4, 14, 141, 151, 0, 7, 40, 50, 92, 102, 164, 174, 33, 43, 116, 126, 69, 79, 162, 172, 0, 0, 33, 43, 0, 2, 254, 255, 0, 0, 198, 208, 256, 256, 327, 337, 271, 281, 510, 511, 256, 256, 495, 505, 613, 623, 758, 767, 648, 658, 766, 767, 512, 512, 766, 767, 0, 0, 28, 38, 0, 0, 107, 117, 1, 11, 175, 185, 256, 256, 304, 314, 256, 257, 363, 373, 290, 300, 431, 441, 512, 512, 627, 637, 559, 569, 720, 730, 512, 512, 721, 731, 0, 0, 33, 43, 0, 0, 62, 72, 0, 0, 173, 183, 256, 256, 311, 321, 256, 256, 379, 389, 256, 256, 489, 499, 576, 586, 722, 732, 512, 512, 713, 723, 512, 512, 685, 695);

public GenericRules Anthracnose 5 0 GR = new GenericRules(2, 12, 129, 139, 0, 9, 48, 58, 75, 85, 155, 165, 36, 46, 109, 119, 68, 78, 158, 168, 0, 0, 47, 57, 0, 1, 254, 255, 0, 0, 187, 197, 256, 264, 316, 326, 266, 276, 510, 511, 256, 256, 510, 511, 611, 621, 757, 767, 640, 650, 766, 767, 512, 512, 766, 767, 0, 0, 33, 43,

0, 0, 65, 75, 0, 5, 147, 157, 256, 256, 307, 317, 260, 270, 372, 382, 275, 285, 422, 432, 512, 512, 629, 171, 181, 256, 260, 359, 369, 256, 256, 361, 371, 256, 256, 465, 475, 594, 604, 712, 722, 512, 512, 662, 672, 512, 512, 675, 685);

public GenericRules Sunscald 5 0 GR = new GenericRules(14, 24, 178, 188, 11, 21, 62, 72, 51, 61, 108, 118, 131, 141, 215, 225, 125, 135, 192, 202, 0, 0, 28, 38, 0, 0, 33, 43, 0, 2, 120, 130, 256, 256, 293, 303, 256, 257, 354, 364, 256, 262, 461, 471, 513, 523, 657, 667, 561, 571, 751, 761, 694, 704, 766, 767, 1, 11, 227, 237, 0, 0, 254, 255, 0, 0, 254, 255, 291, 301, 417, 427, 426, 436, 510, 511, 256, 256, 510, 511, 573, 583, 750, 760, 697, 707, 766, 767, 512, 512, 766, 767, 0, 0, 254, 255, 0, 0, 0, 10, 0, 0, 0, 10, 256, 256, 510, 511, 256, 256, 256, 266, 256, 256, 256, 266, 512, 512, 766, 767, 512, 512, 512, 522, 512, 512, 512, 522);

public GenericRules Blossom\_End\_Rot\_5\_0\_GR = new GenericRules(0, 1, 92, 102, 0, 1, 43, 53, 91, 101, 150, 160, 41, 51, 92, 102, 76, 86, 160, 170, 0, 0, 32, 42, 0, 0, 254, 255, 0, 0, 254, 255, 256, 257, 323, 333, 271, 281, 510, 511, 256, 256, 461, 471, 622, 632, 759, 767, 640, 650, 766, 767, 512, 512, 766, 767, 0, 0, 23, 33, 0, 0, 73, 83, 0, 10, 138, 148, 256, 256, 285, 295, 259, 269, 363, 373, 286, 296, 405, 415, 512, 512, 591, 601, 525, 535, 671, 681, 512, 512, 691, 701, 0, 0, 31, 41, 0, 0, 110, 120, 0, 0, 141, 151, 256, 260, 320, 330, 256, 256, 375, 385, 256, 256, 424, 434, 587, 597, 692, 702, 512, 512, 715, 725, 512, 512, 731, 741);

### <span id="page-24-0"></span>**4.4 Κλάσεις Βαθμών**

Για την διάγνωση των ασθενειών έγινε η χρήση και μίας άλλης κλάσης μέσα στον κώδικα, την *public GenericRulesGrades*. Η κλάση αυτή περιέχει τον βαθμό σημαντικότητας κάθε χαρακτηριστικού και βοηθάει στην εκπαίδευση της εφαρμογής και την αναγνώριση κάθε ασθένειας. Αρχικά οι κλάσεις βαθμών έχουν βαθμό σημαντικότητας 10 για όλα τα χαρακτηριστικά. Δηλαδή, τα χαρακτηριστικά αντιμετωπίζονται και λαμβάνονται υπόψη το ίδιο. Οι κλάσεις είναι οι εξής:

public GenericRuleGrades Bacterial Canker 5 0 Grades = new GenericRuleGrades(10, 10, 10, 10, 10, 10, 10, 10, 10, 10, 10, 10, 10, 10, 10, 10, 10, 10, 10, 10, 10, 10, 10, 10, 10, 10, 10, 10, 10, 10, 10, 10, 10, 10, 10, 10, 10, 10, 10, 10, 10, 10, 10, 10, 10, 10, 10, 10, 10, 10, 10, 10, 10, 10, 10, 10, 10, 10, 10, 10, 10, 10, 10, 10);

public GenericRuleGrades Anthracnose\_5\_0\_Grades = new GenericRuleGrades(10, 10, 10, 10, 10, 10, 10, 10, 10, 10, 10, 10, 10, 10, 10, 10, 10, 10, 10, 10, 10, 10, 10, 10, 10, 10, 10, 10, 10, 10, 10, 10, 10, 10, 10, 10, 10, 10, 10, 10, 10, 10, 10, 10, 10, 10, 10, 10, 10, 10, 10, 10, 10, 10, 10, 10, 10, 10, 10, 10, 10, 10, 10, 10);

public GenericRuleGrades Sunscald\_5\_0\_Grades = new GenericRuleGrades(10, 10, 10, 10, 10, 10, 10, 10, 10, 10, 10, 10, 10, 10, 10, 10, 10, 10, 10, 10, 10, 10, 10, 10, 10, 10, 10, 10, 10, 10, 10, 10, 10, 10, 10, 10, 10, 10, 10, 10, 10, 10, 10, 10, 10, 10, 10, 10, 10, 10, 10, 10, 10, 10, 10, 10, 10, 10, 10, 10, 10, 10, 10, 10);

public GenericRuleGrades Blossom\_End\_Rot\_5\_0\_Grades = new GenericRuleGrades(10, 10, 10, 10, 10, 10, 10, 10, 10, 10, 10, 10, 10, 10, 10, 10, 10, 10, 10, 10, 10, 10, 10, 10, 10, 10, 10, 10, 10, 10, 10, 10, 10, 10, 10, 10, 10, 10, 10, 10, 10, 10, 10, 10, 10, 10, 10, 10, 10, 10, 10, 10, 10, 10, 10, 10, 10, 10, 10, 10, 10, 10, 10, 10);

Στη συνέχεια οι κλάσεις βαθμών αλλάζουν, καθώς έγινε η χρήση του εργαλείου **WEKA** για την ταξινόμηση της σημαντικότητας των χαρακτηριστικών. Αυτό έχει ως

Πειραματισμός και Επέκταση Εφαρμογής Διάγνωσης Ασθενειών Φυτών σε Οπωροκηπευτικά 26

αποτέλεσμα το κάθε χαρακτηριστικό να έχει συγκεκριμένο βαθμό σημαντικότητας και να λαμβάνεται υπόψιν διαφορετικά.

## <span id="page-26-0"></span>**4.5 Sensitivity, Specificity, Precision, Accuracy**

Για την επιτυχία ή αποτυχία διάγνωσης των ασθενειών χρειάστηκε να υπολογιστούν οι δείκτες TP, FN, TN, FP. Αναλυτικά:

- Ο δείκτης **TP (True Positive)** δείχνει τον αριθμό των φωτογραφιών που σωστά αναγνωρίστηκαν ότι έχουν την ασθένεια.
- Ο δείκτης **FN (False Negative)** δείχνει τον αριθμό φωτογραφιών που έχουν την ασθένεια αλλά η εφαρμογή δεν την έχει αναγνωρίσει.
- Ο δείκτης **TN (True Negative)** δείχνει τον αριθμό φωτογραφιών που σωστά αναγνωρίστηκαν ότι δεν έχουν την ασθένεια που εξετάζουμε.
- Ο δείκτης **FP (False Positive)** δείχνει τον αριθμό φωτογραφιών που λανθασμένα αναγνωρίστηκαν ότι έχουν την ασθένεια χωρίς να την έχουν.

Στη συνέχεια χρειάστηκε να υπολογιστούν τα στατιστικά μέτρα απόδοσης TPR, TNR, PPV, ACC. Αναλυτικά:

- Το **Sensitivity** ή **TPR (True Positive Rate)** μετρά το ποσοστό αυτών που έχουν κάποια κατάσταση και αναγνωρίζεται σωστά ότι έχουν την κατάσταση.
- Το **Specificity** ή **TNR (True Negative Rate)** μετρά το ποσοστό εκείνων που δεν έχουν την κατάσταση και αναγνωρίζεται σωστά ότι δεν έχουν την κατάσταση.
- Το **Precision** ή **PPV (Positive Predictive Value)** είναι η αναλογία θετικών που είναι πραγματικά θετικά.
- Το **Accuracy** ή **ACC** είναι η εγγύτητα των μετρήσεων σε μια συγκεκριμένη τιμή. Οι τύποι για να υπολογιστούν αυτά τα μέτρα είναι οι εξής:
- TPR = TP /  $P = TP / (TP + FN)$
- TNR = TN / N = TN / (TN + FP)
- $PPV = TP / (TP + FP)$

• ACC = (TP + TN ) / (P + N)

Τέλος, καταγράφηκαν όλα τα μέτρα απόδοσης σε πίνακες προκειμένου να βγουν τα στατιστικά διαγράμματα. Από αυτά λαμβάνουμε ως θετικά τα ποσοστά επιτυχίας διάγνωσης όταν το μέτρο απόδοσης τείνει στο 1 ή είναι ακριβώς 1. Στη συνέχεια φαίνονται τα στατιστικά διαγράμματα των τεσσάρων ασθενειών.

Για την ασθένεια **Bacterial Canker**, η εφαρμογή αναγνώρισε σωστά τις 18 από τις 19 φωτογραφίες ως Bacterial Canker (TP=18).

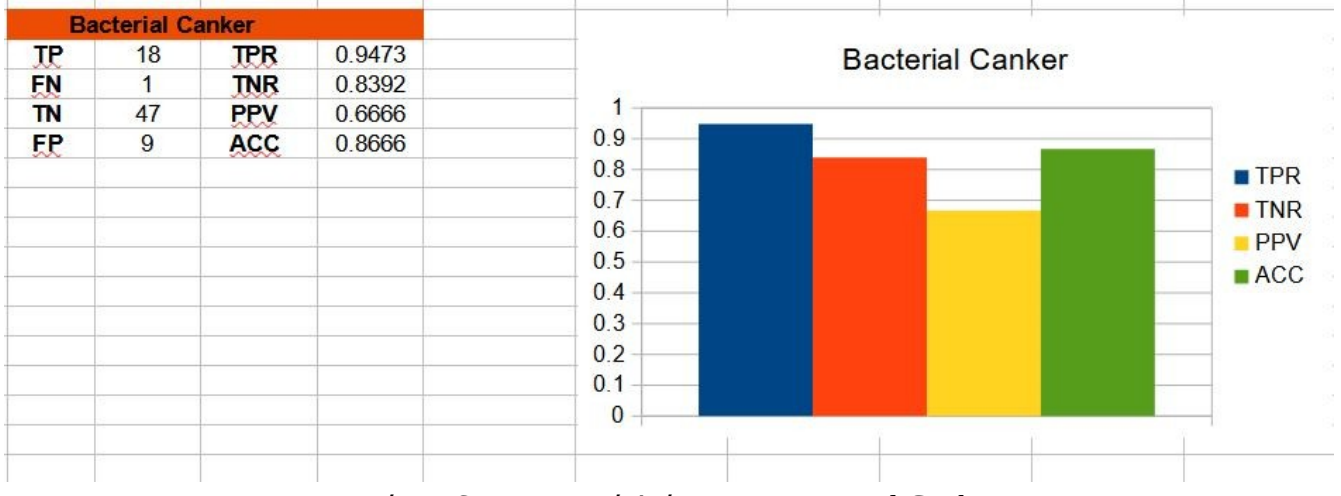

Εικόνα 16. Στατιστικό Διάγραμμα Bacterial Canker

Για την ασθένεια **Anthracnose**, η εφαρμογή αναγνώρισε σωστά τις 14 από τις 18 φωτογραφίες ως Anthracnose (TP=14).

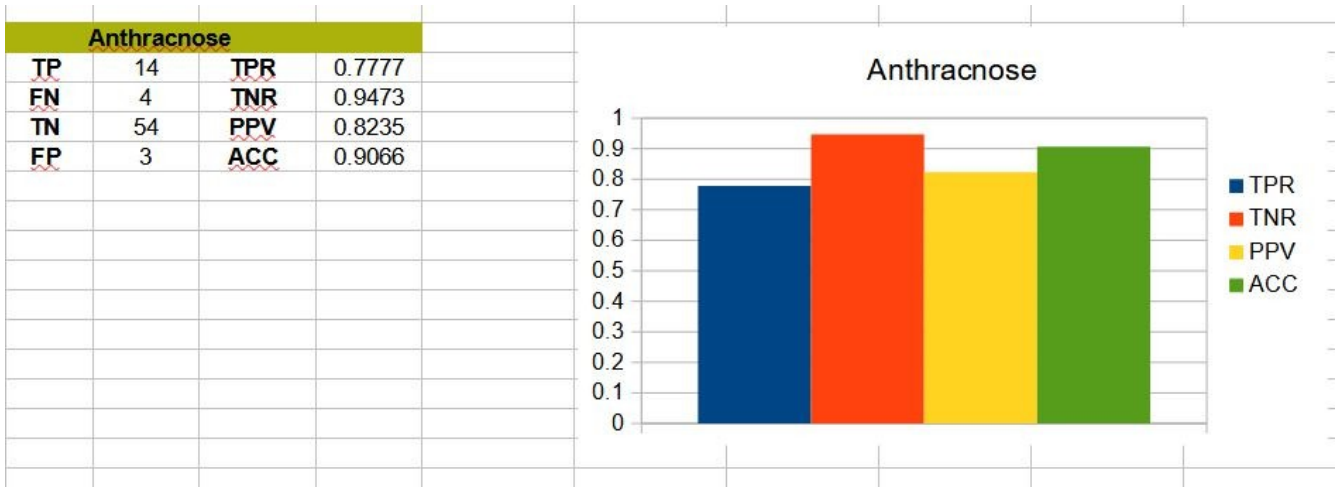

Εικόνα 17. Στατιστικό Διάγραμμα Anthracnose

Για την ασθένεια **Sunscald**, η εφαρμογή αναγνώρισε σωστά τις 19 από τις 19 φωτογραφίες ως Sunscald (TP=19).

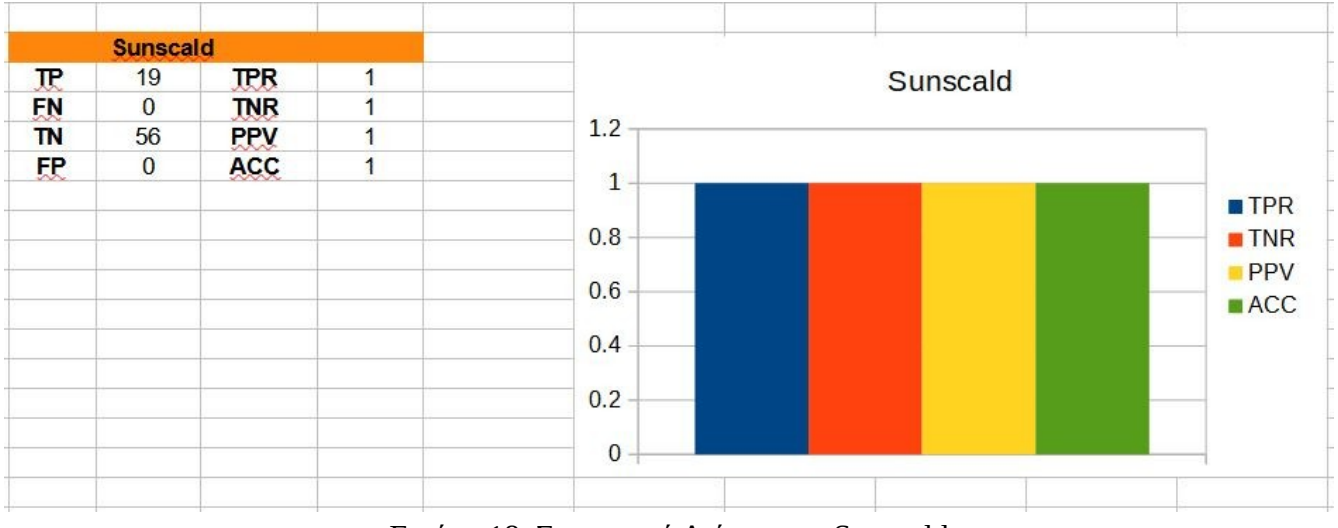

Εικόνα 18. Στατιστικό Διάγραμμα Sunscald

Για την ασθένεια **Blossom End Rot**, η εφαρμογή αναγνώρισε σωστά τις 12 από τις 19 φωτογραφίες ως Blossom End Rot (TP=12).

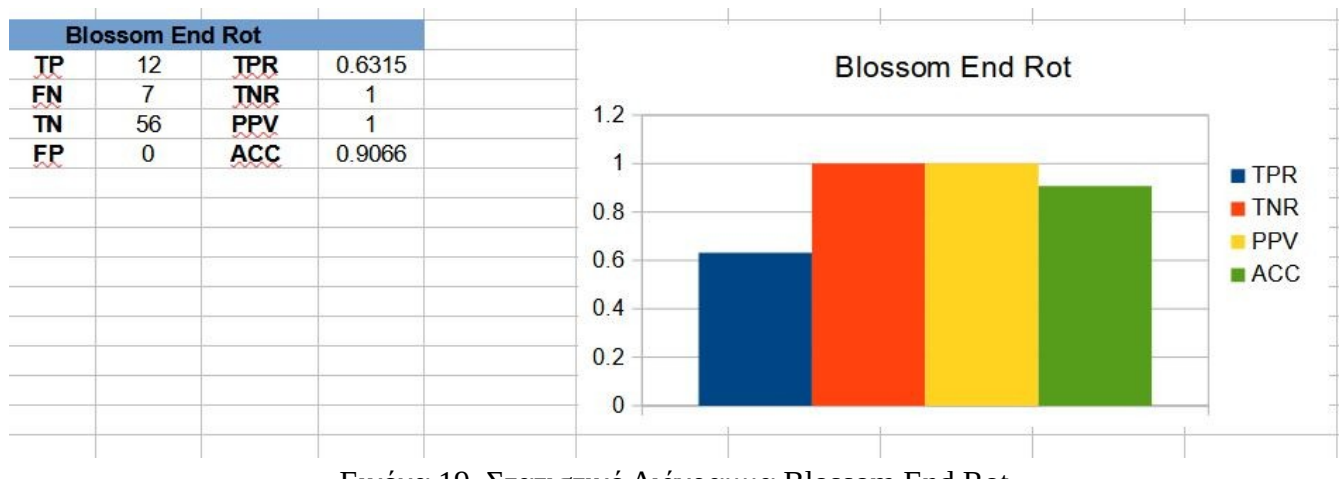

Εικόνα 19. Στατιστικό Διάγραμμα Blossom End Rot

Σύμφωνα με τα διαγράμματα βλέπουμε ότι έχει αναγνωρισθεί σωστά η ασθένεια σχεδόν σε όλες τις φωτογραφίες κάθε ασθένειας καθώς οι δείκτες TPR και TNR τείνουν στο 1. Μεγαλύτερη επιτυχία υπάρχει στην ασθένεια **Sunscald** καθώς το TPR είναι 1, που σημαίνει ότι αναγνώρισε σωστά την ασθένεια σε όλες τις φωτογραφίες. Μικρότερη επιτυχία υπάρχει στην ασθένεια **Blossom End Rot** καθώς το TPR είναι 0.6315 και υπήρχαν αρκετά λάθη στην αναγνώριση της ασθένειας.

### <span id="page-29-1"></span>**Κεφάλαιο 5**

## <span id="page-29-0"></span>**5.1 Περιγραφή Εφαρμογής**

Η παρούσα εφαρμογή είναι γραμμένη σε **C#**, απευθύνεται σε Android, iOS συσκευές αλλά και σε εφαρμογές Η/Υ και φιλοξενείται από το Visual Studio 2019 με Xamarin. Επιπλέον, τα components που χρειάστηκαν να εγκατασταθούν ήταν το .NET, το Universal Windows Platform Development και το Mobile Development with .NET.

Αφού ανοίξει το περιβάλλον του Visual Studio, πατώντας **File→Open→Project/Solution** επιλέγουμε το κατάλληλο .sln αρχείο, στην προκειμένη το **PlantDisease31.sln**, προκειμένου να φορτώσει η εφαρμογή. Κατά την εκκίνηση της εφαρμογής, επιλέγοντας **View→Solution Explorer** (Εικόνα 20) ανοίγει στα δεξιά της οθόνης μια καρτέλα με τα περιεχόμενα/αρχεία της εφαρμογής, στα οποία μπορούμε εύκολα να πλοηγηθούμε με διπλό click και να τα τροποποιήσουμε.

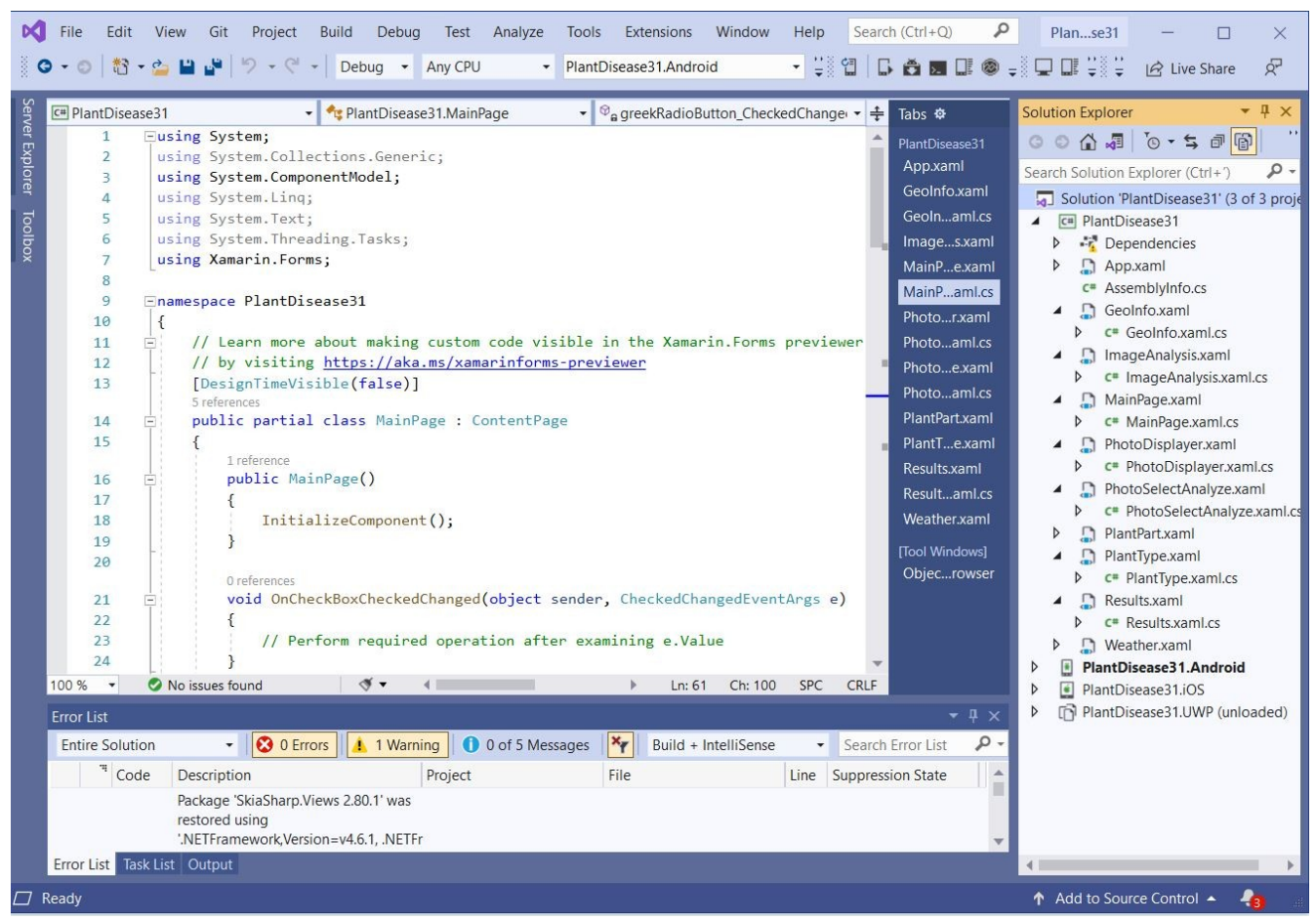

Εικόνα 20. Solution Explorer

Για την αποσφαλμάτωση της εφαρμογής καθώς και την εμφάνιση και τις αλλαγές που κάνουμε χρησιμοποιείται ο **Visual Studio Emulator**, ο οποίος χρησιμοποιεί τις Hyper-V δυνατότητες του υπολογιστή για πιο γρήγορη έναρξη και εκτέλεση των αρχείων. Αφού επιλέξουμε από τη γραμμή εργαλείων **Open Android Device** **Manager→New→Create** δημιουργείται ένας default emulator, ο **Pixel 2 Pie 9.0 – API 28** (Εικόνα 21)*.*

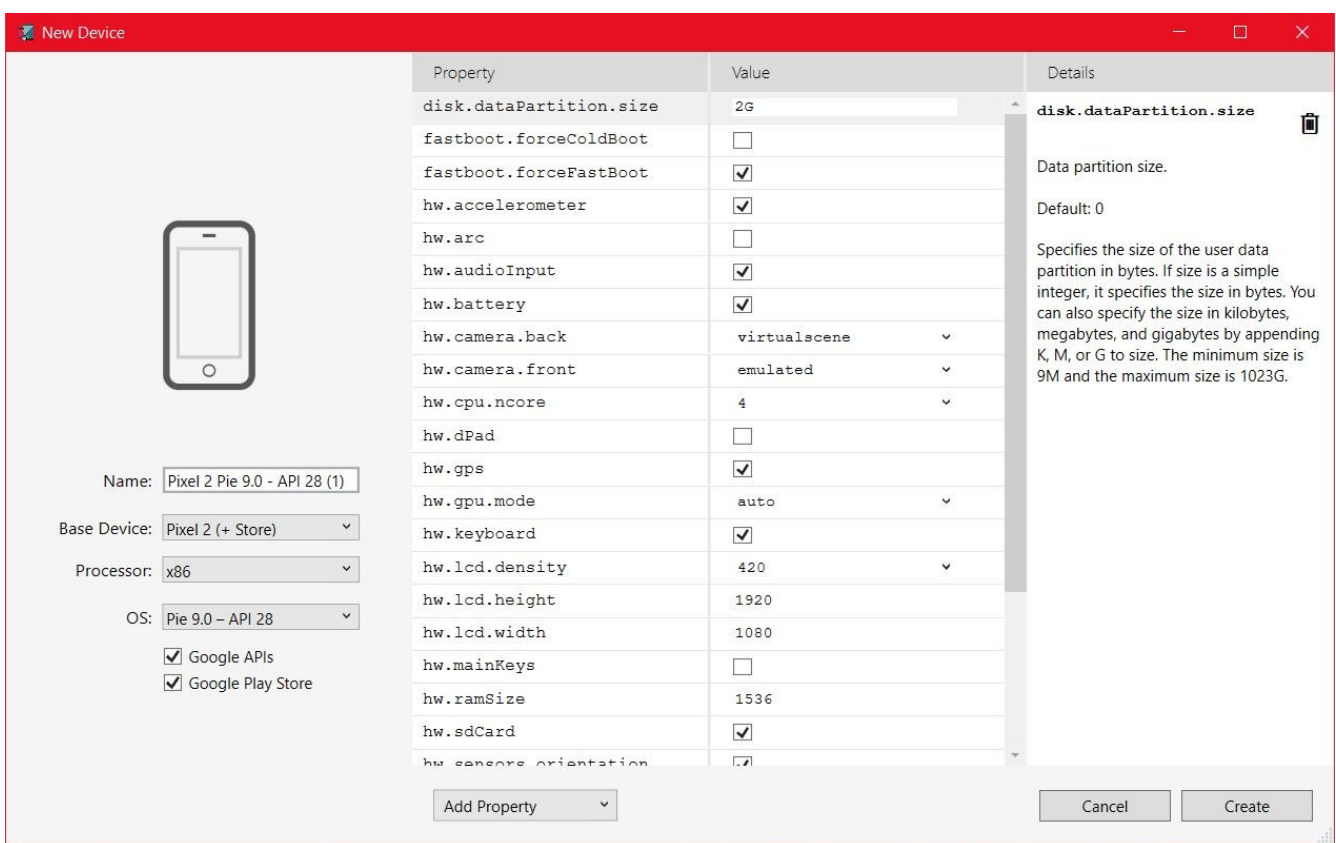

Εικόνα 21. Δημιουργία Emulator

|                                             | Android Device Manager                    |                  |           |        |                        | $\Box$                      | $\times$ |
|---------------------------------------------|-------------------------------------------|------------------|-----------|--------|------------------------|-----------------------------|----------|
|                                             |                                           |                  |           |        | $+$ New                | $\mathscr{O}$ Edit          | $\cdots$ |
|                                             |                                           |                  |           |        |                        |                             |          |
| Name                                        |                                           | OS               | Processor | Memory | Resolution             |                             |          |
| O                                           | Pixel 2 Pie 9.0 - API 28<br>+ Google Play | Pie 9.0 - API 28 | x86       | $1$ GB | 1080 x 1920<br>420 dpi | $\blacktriangleright$ Start |          |
| $\begin{bmatrix} \phantom{-} \end{bmatrix}$ | Pixel 2 Q 10.0 - API 29<br>+ Google Play  | Q 10.0 - API 29  | x86       | 1 GB   | 1080 x 1920<br>420 dpi |                             |          |
|                                             |                                           |                  |           |        |                        |                             |          |

Εικόνα 22. Emulator

Τέλος, έχουμε εισάγει στην εφαρμογή τις υπό ανάλυση φωτογραφίες με τη χρήση του εργαλείου DDMS που προσφέρει το Visual Studio. Επιλέγοντας **Open Android Device Monitor→ File Explorer** (Εικόνα 23) βλέπουμε τους φακέλους με τα αρχεία της εφαρμογής. Έπειτα, επιλέγοντας **storage→16F6- 220C→Android→data→com.copmanyname.plantdisease31→cache** και πατώντας **Push a file onto the device**, το οποίο βρίσκεται πάνω δεξία στην καρτέλα που βρισκόμαστε, μπορούμε να εισάγουμε μία μία τις φωτογραφίες που θέλουμε.

| <b>Android Device Monitor</b>                                                                                                    |                         |       |                                      |      |  | □           | $\times$                     |                    |
|----------------------------------------------------------------------------------------------------|-------------------------|-------|--------------------------------------|------|--|-------------|------------------------------|--------------------|
| File Edit Run Window Help                                                                                                    |                         |       |                                      |      |  |             |                              |                    |
|                                                                                                    | Quick Access            |       | B ODDMS H - A - C Q -                |      |  |             |                              |                    |
| 3. Threads   B Heap   B Allocation Tracker → Network Statistics   File Explorer ⊠   D Emulator Control   □ System Information<br>Ð |                         |       |                                      |      |  |             | $\qquad \qquad \blacksquare$ | $\Box$             |
| ₽                                                                                                    |                         |       |                                      |      |  | $RQ =$      | 4                            | $\bigtriangledown$ |
| Name                                                                                                    | Size Date               | Time  | Permissions                          | Info |  |             |                              |                    |
| $\vee$ $\triangleright$ storage                                                                                                    | 100 2021-06-27          | 15:39 | drwxr-xr-x                           |      |  |             |                              |                    |
| $\vee$ $\triangleright$ 16F6-220C                                                                                                  | 2048 1970-01-01 02:00   |       | drwxrwx--x                           |      |  |             |                              |                    |
| $\vee$ $\triangleright$ Android                                                                                                    |                         |       | 2048 2021-03-12 17:42 drwxrwx--x     |      |  |             |                              |                    |
| $\vee$ $\ominus$ data                                                                                                    | 2048 2021-03-15 14:11   |       | $d$ rwxrwx-- $x$                     |      |  |             |                              |                    |
| $\geq$ com.android.vending                                                                                                    | 2048 2021-03-15 13:58   |       | drwxrwx--x                           |      |  |             |                              |                    |
| v → com.companyname.plantdisease31                                                                                                 | 2048 2021-03-12 17:46   |       | drwxrwx--x                           |      |  |             |                              |                    |
| $\vee \emptyset$ cache                                                                                                    |                         |       | 6144 2021-03-24 15:43 drwxrwx--x     |      |  |             |                              |                    |
| $10a$ .jpg                                                                                                    |                         |       | 68612 2021-03-23 19:55 - rwxrwx -- x |      |  |             |                              |                    |
| $10q$ .jpg                                                                                                    | 84318 2020-10-27 21:40  |       | -rwxrwx--x                           |      |  |             |                              |                    |
| 10k.jpg                                                                                                    | 16886 2020-10-27 21:40  |       | -rwxrwx--x                           |      |  |             |                              |                    |
| 10s.jpg                                                                                                    | 94659 2020-10-27 21:40  |       | -rwxrwx--x                           |      |  |             |                              |                    |
| 图 11a.jpg                                                                                                    |                         |       | 94598 2020-10-27 21:40 - rwxrwx -- x |      |  |             |                              |                    |
| $11q$ .jpg                                                                                                    | 74815 2020-10-27 21:40  |       | -rwxrwx--x                           |      |  |             |                              |                    |
| 图 11k.jpg                                                                                                    | 15096 2021-03-16 19:02  |       | -rwxrwx--x                           |      |  |             |                              |                    |
| $\parallel$ 11s.jpg                                                                                                    | 32710 2020-10-27 21:40  |       | $-WXTWX - -X$                        |      |  |             |                              |                    |
| ■ 12a.jpg                                                                                                    | 178968 2021-03-23 20:05 |       | -rwxrwx--x                           |      |  |             |                              |                    |
| ■ 12g.jpg                                                                                                    | 123743 2020-10-27 21:40 |       | -rwxrwx--x                           |      |  |             |                              |                    |
| 12k.jpg                                                                                                    | 20462 2021-03-16 19:04  |       | -rwxrwx--x                           |      |  |             |                              |                    |
| $\Box$ 12-ing                                                                                                    | דר חו חרחר רוכרכ        | 71.10 | manmans y                            |      |  |             |                              |                    |
| D LogCat D Console &                                                                                                    |                         |       |                                      |      |  |             | $\Box$                       | 目                  |
| <b>OpenGL Trace View</b>                                                                                                    |                         |       |                                      |      |  |             |                              |                    |
|                                                                                                    |                         |       |                                      |      |  |             |                              |                    |
|                                                                                                    |                         |       |                                      |      |  |             |                              |                    |
| $\,<$                                                                                                    |                         |       |                                      |      |  |             |                              |                    |
|                                                                                                    |                         |       |                                      |      |  | 99M of 552M |                              | Iũ                 |

Εικόνα 23. DDMS

### <span id="page-34-0"></span>**5.2 Επίδειξη Εφαρμογής**

Καθώς ανοίγει η εφαρμογή μέσω του Emulator, εμφανίζεται η πρώτη οθόνη της εφαρμογής (Εικόνα 24), η οποία περιέχει την αλλαγή γλώσσας, τον τύπο κανονικοποίησης (default 0) και το πάχος άλως (default 3). Επιλέγοντας "Συνεχίστε στα Ελληνικά" και πατώντας **ΕΠΟΜΕΝΟ** εμφανίζεται η δεύτερη οθόνη (Εικόνα 25), στην οποία γίνεται η επιλογή και ανάλυση των φωτογραφιών.

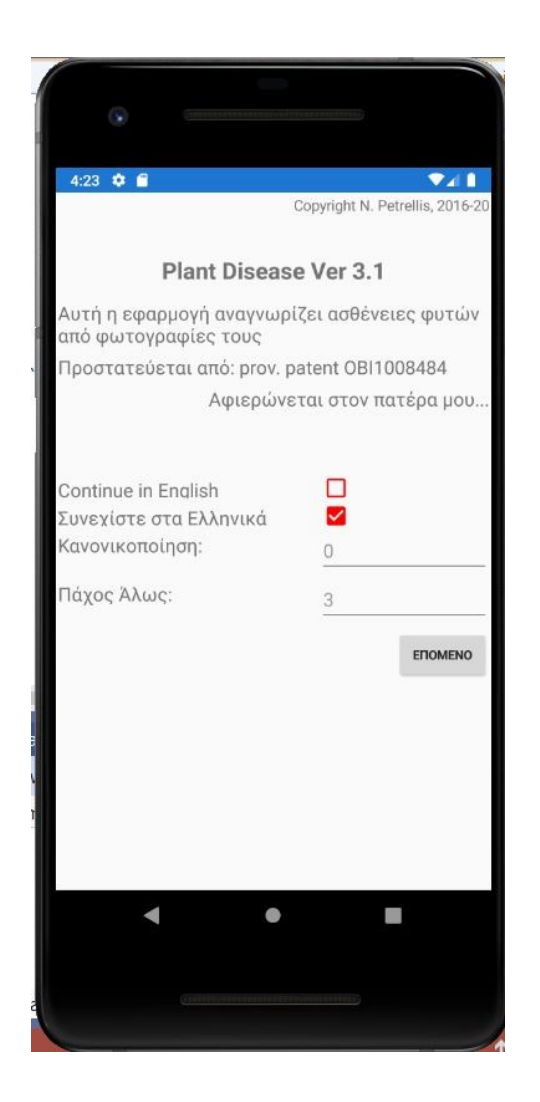

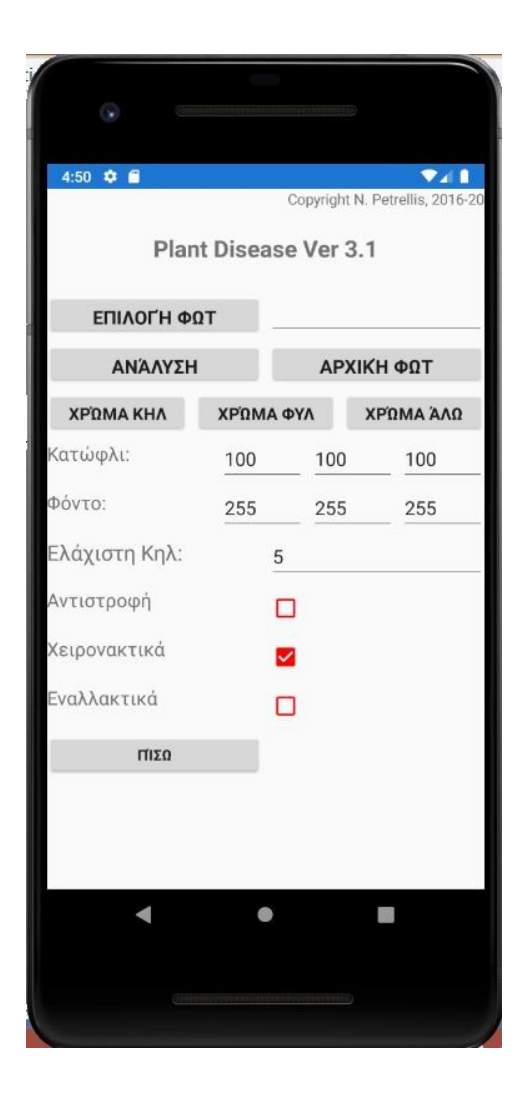

Εικόνα 24 Εικόνα 25

Πατώντας **ΕΠΙΛΟΓΗ ΦΩΤ** ανοίγει ο κατάλογος με τις φωτογραφίες, τις οποίες έχουμε εισάγει μέσω του εργαλείου **Android Device Monitor (DDMS)**. Αφού επιλέξουμε μια φωτογραφία ρυθμίζουμε τις τιμές του κατωφλίου, έτσι ώστε στην ανάλυση να είναι φανερά της στίγματα της ασθένειας (με μαύρο χρώμα) και του φόντου, ώστε να μην λαμβάνεται υπόψη στην ανάλυση. Στο συγκεκριμένο παράδειγμα (Εικόνα 8) οι τιμές για το Κατώφλι είναι R 150, G 150, B 160 και για το Φόντο είναι R 255, G 255, B 255. Το πεδίο Ελάχιστης κηλίδας είναι εξ ορισμού 5 καθώς οποιαδήποτε τιμή κάτω από τον αριθμό αυτό δεν λαμβάνεται υπόψη διότι θεωρείται θόρυβος. Πατώντας **ΑΝΑΛΥΣΗ** βλέπουμε τη ντομάτα με γκρι χρώμα και τα στίγματα της ασθένεια με μαύρο χρώμα (Εικόνα 26). Στην οθόνη αυτή υπάρχουν επίσης τα πεδία **ΧΡΩΜΑ ΚΗΛ**, **ΧΡΩΜΑ ΦΥΛ**, **ΧΡΩΜΑ ΑΛΩΣ**, τα οποία πατώντας τα μας δείχνουν ένα στατιστικό διάγραμμα του εκάστοτε χρώματος (Εικόνα 27).

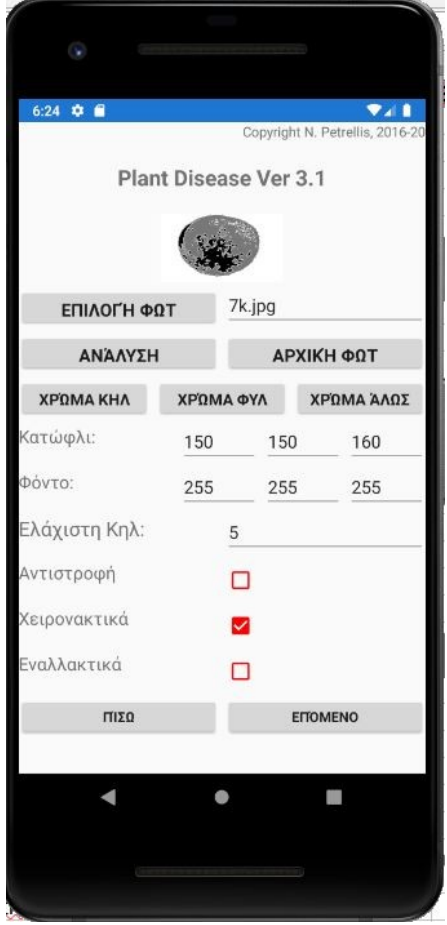

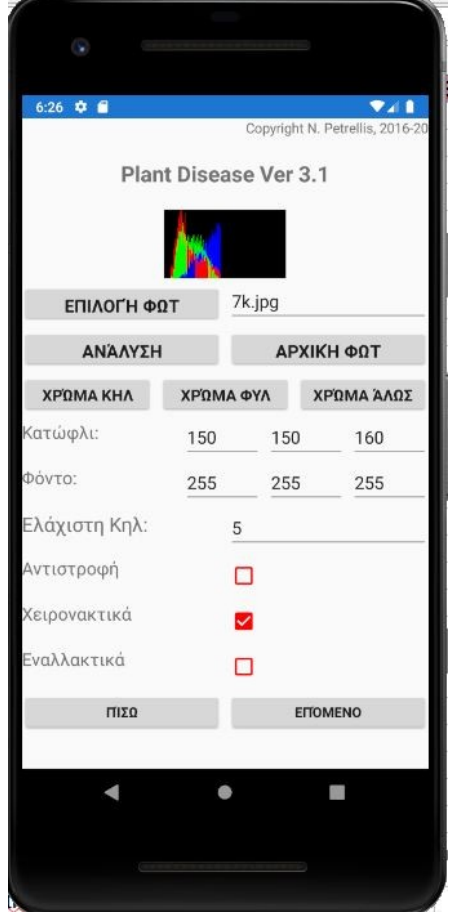

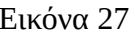

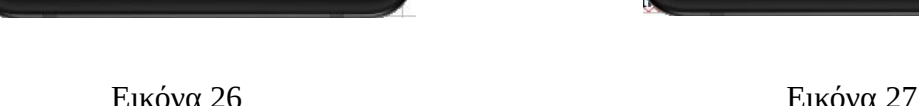

Πατώντας **ΕΠΟΜΕΝΟ** εμφανίζεται η επόμενη οθόνη (Εικόνα 28), η οποία περιέχει τα χαρακτηριστικά της φωτογραφίας που έχει αναλυθεί. Κάποια από αυτά είναι οι κηλίδες, η επιφάνεια (%) και η αρχή και το τέλος των χρωμάτων στα φύλα, τα στίγματα και στο άλως.

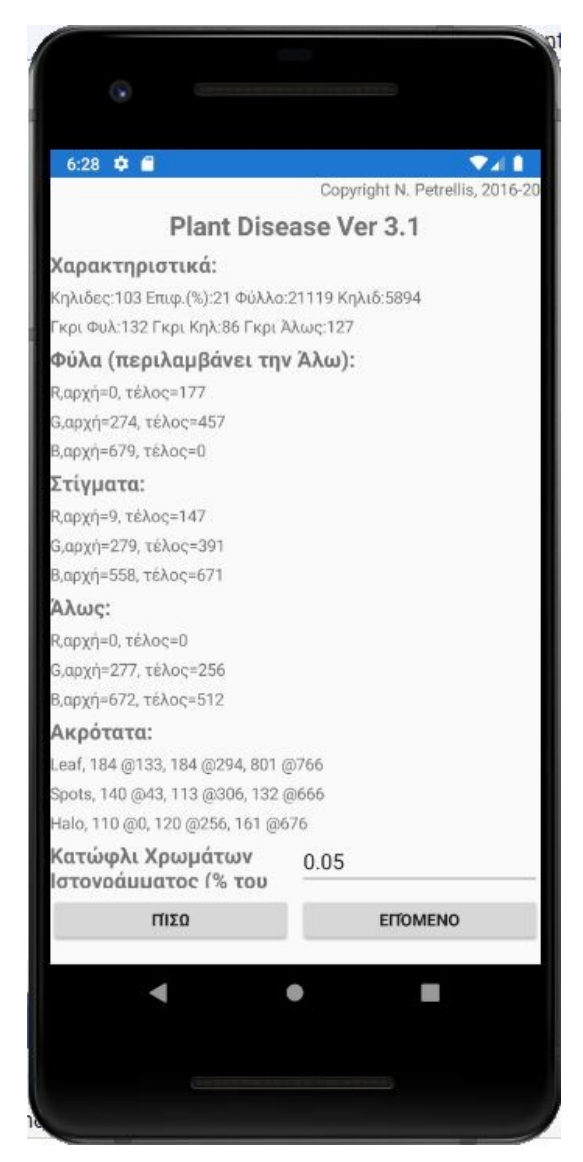

Εικόνα 28

Πατώντας **ΕΠΟΜΕΝΟ** στην οθόνη με τα χαρακτηριστικά εμφανίζεται η επόμενη οθόνη (Εικόνα 29), στην οποία επιλέγουμε τι τύπο/είδος φυτού αναλύουμε. Για την συγκεκριμένη εργασία επιλέγουμε την ντοματιά και πατάμε **ΕΠΟΜΕΝΟ**. Στη συνέχεια εμφανίζεται η επόμενη οθόνη (Εικόνα 30), στην οποία επιλέγουμε τι τμήμα φυτού αναλύουμε. Επιλέγουμε το φρούτο, καθώς αναλύουμε μια ντομάτα, και πατάμε **ΕΠΟΜΕΝΟ**.

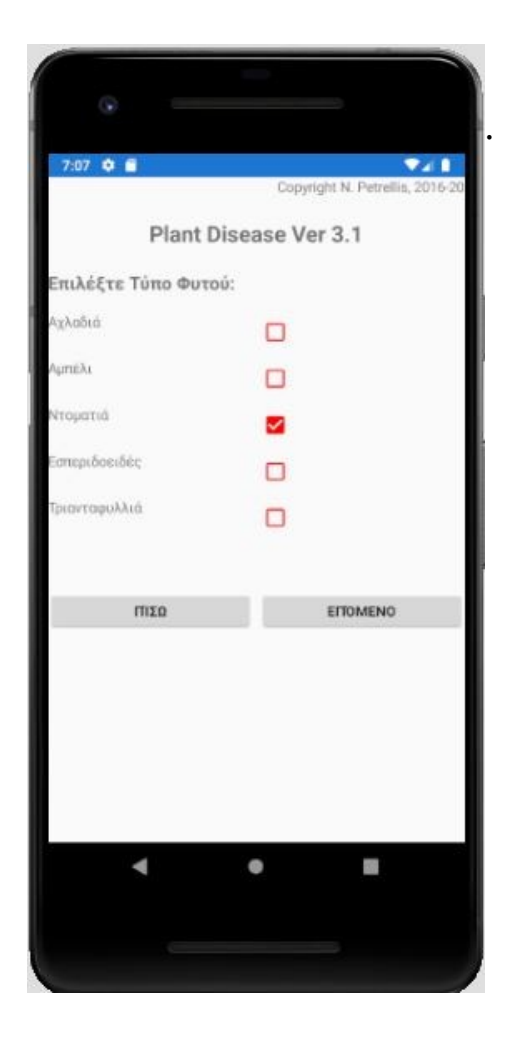

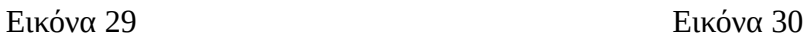

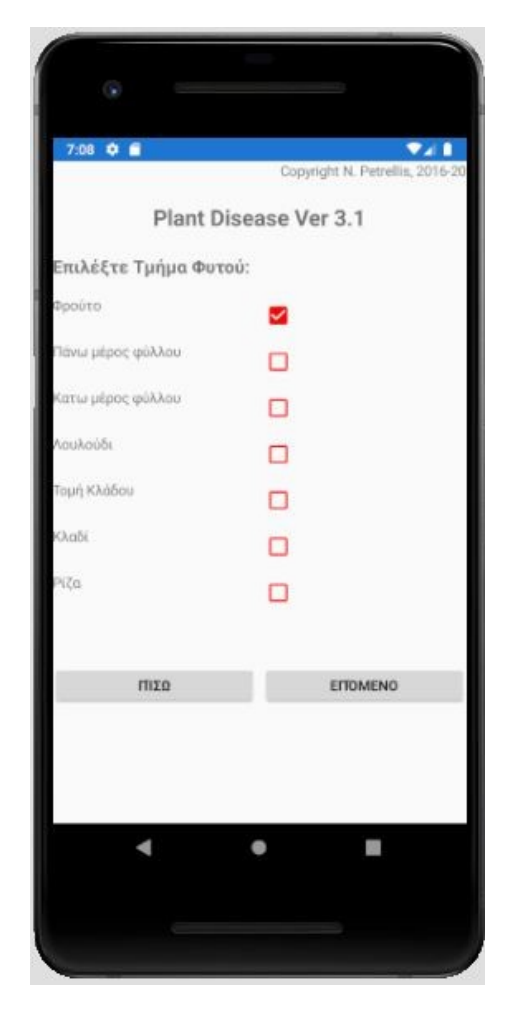

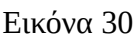

Περνώντας κάποιες οθόνες, οι οποίες στην παρούσα φάση δεν μας αφορούν, βρισκόμαστε στην οθόνη της Εικόνας 30 και αφού πατήσουμε το κουμπί **ΑΠΟΤΕΛΕΣΜΑΤΑ** καταλήγουμε στην τελευταία οθόνη της εφαρμογής. Σε αυτήν βλέπουμε τις τοπ τρεις ασθένειες σε κάθε φωτογραφία/ντομάτα με έναν φθίνων αριθμό. Αν η ανάλυση και η εκπαίδευση είναι σωστή η πρώτη ασθένεια που βλέπουμε στα αποτέλεσμα είναι αυτή που όντως υπάρχει στην εκάστοτε ντομάτα και οι επόμενες δύο είναι οι πιθανές ασθένειες που θα μπορούσε να έχει η ντομάτα. Στο συγκεκριμένο παράδειγμα η ντομάτα έχει προσβληθεί από την ασθένεια Bacterial Canker, επομένως τα αποτέλεσμα είναι σωστά καθώς έχει αναγνωρίσει σωστά την ασθένεια (Εικόνα 31).

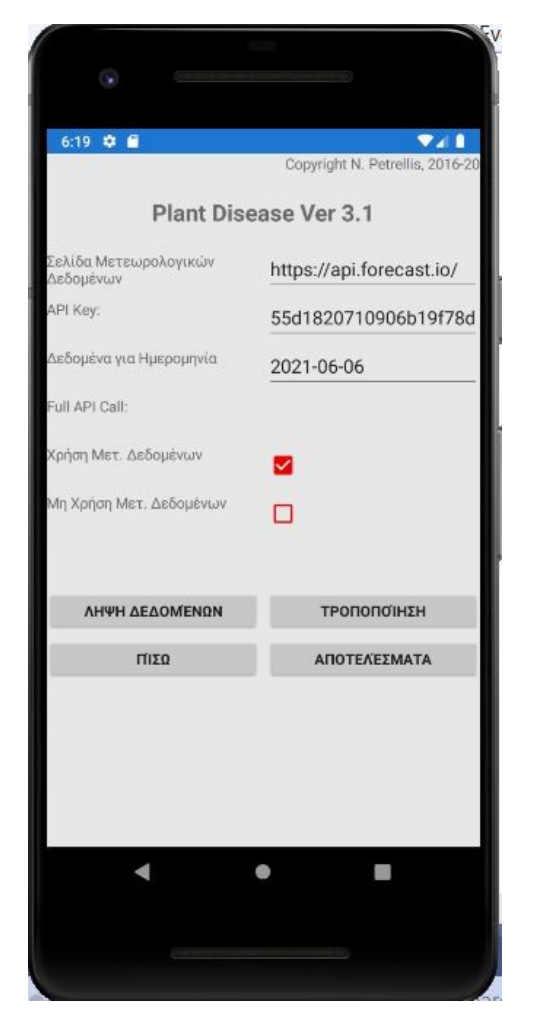

Εικόνα 30 Εικόνα 31

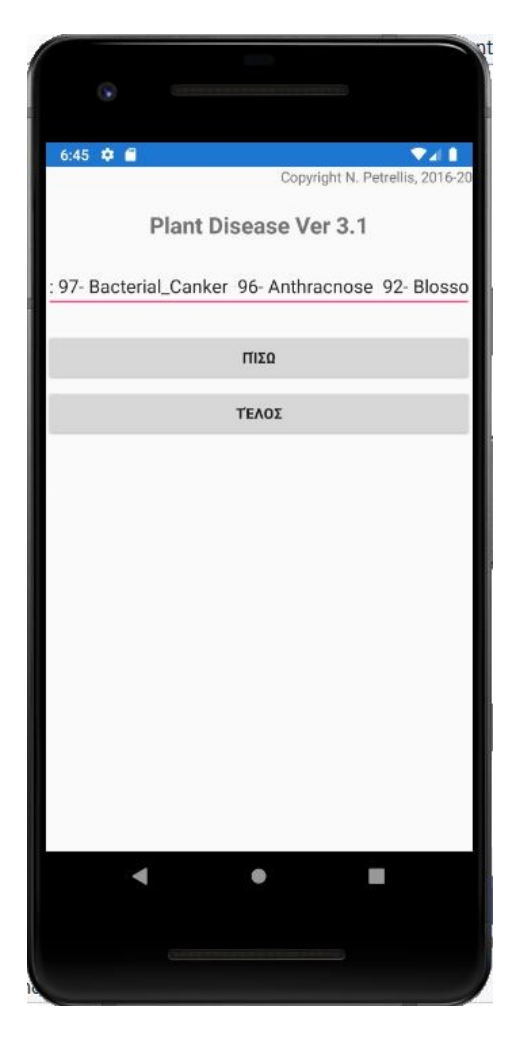

## <span id="page-39-1"></span>**Κεφάλαιο 6**

## <span id="page-39-0"></span>**6.1 WEKA**

Tο **WEKA** είναι μια σουίτα, η οποία περιέχει μια συλλογή από εργαλεία οπτικοποίησης και αλγορίθμους για την ανάλυση δεδομένων και την προγνωστική μοντελοποίηση, μαζί με γραφικές διεπαφές χρήστη για εύκολη πρόσβαση σε αυτές τις λειτουργίες και χρησιμοποιείται για μηχανική μάθηση.

Συγκεκριμένα, έχουμε πάρει όλα τα χαρακτηριστικά των ασθενειών που έχουμε καταγράψει προηγουμένως σε ένα αρχείο Excel και έχουμε δημιουργήσει ένα αρχείο arff. Το αρχείο arff είναι ένα απλό αρχείο κειμένου, όπου οι τιμές διαχωρίζονται με κόμμα και το οποίο περιέχει μία επικεφαλίδα, στην οποία ορίζονται το όνομα της σχέσης και τα πεδία. Στην αρχή του αρχείου αναφέρεται η λέξη **@relation** και ακολουθεί το όνομα του πίνακα δεδομένων. Στη συνέχεια γίνεται η δήλωση των πεδίων, όπου κάθε πεδίο χρειάζεται μια γραμμή, στην αρχή της οποίας υπάρχει η λέξη **@attribute**, ακολουθεί το όνομα του πεδίου και στη συνέχεια δηλώνεται ο τύπος του πεδίου. Αν το πεδίο είναι αριθμητικό, χρησιμοποιείται η λέξη **numeric**, αλλιώς αν είναι ονομαστικό, δηλώνονται οι δυνατές τιμές μέσα σε αγκύλες. Μετά τη δήλωση των πεδίων ακολουθούν τα δεδομένα, όπου πριν από αυτά υπάρχει μια γραμμή με τη λέξη **@data**.

Ενδεικτικά, έχουμε πάρει ως δείγμα για το **WEKA** τα χαρακτηριστικά από 10 φωτογραφίες κάθε ασθένειας προκειμένου να δούμε αν η απόδοση διαφορετικού βάρους ανάλογα με τη συσχέτιση των χαρακτηριστικών επηρεάζει την ακρίβεια και την αναγνώριση των ασθενειών. Το αρχείο που χρησιμοποιείται για την εργασία είναι το εξής:

@relation DiseaseFeatures

@attribute disease {BacterialCanker, Anthracnose, Sunscald, BlossomEndRot}

@attribute spots numeric

@attribute area numeric

@attribute leafgrey numeric

@attribute spotgrey numeric

@attribute halogrey numeric @attribute leafRstart numeric @attribute leafRpeak numeric @attribute leafRstop numeric @attribute leafGstart numeric @attribute leafGpeak numeric @attribute leafGstop numeric @attribute leafBstart numeric @attribute leafBpeak numeric @attribute leafBstop numeric @attribute spotsRstart numeric @attribute spotsRpeak numeric @attribute spotsRstop numeric @attribute spotsGstart numeric @attribute spotsGpeak numeric @attribute spotsGstop numeric @attribute spotsBstart numeric @attribute spotsBpeak numeric @attribute spotsBstop numeric @attribute haloRstart numeric @attribute haloRpeak numeric @attribute haloRstop numeric @attribute haloGstart numeric @attribute haloGpeak numeric @attribute haloGstop numeric @attribute haloBstart numeric @attribute haloBpeak numeric

@attribute haloBstop numeric

@data

BacterialCanker,135,40,103,70,148,8,26,89,285,290,369,662,666,720,0,14,112,256,273, 385,567,653,661,9,0,0,286,256,256,655,512,512

BacterialCanker,136,13,147,65,157,17,30,68,305,320,495,663,666,766,0,26,39,256,300, 320,551,661,0,24,0,0,301,256,256,662,512,512

BacterialCanker,137,11,110,61,100,0,13,48,271,281,414,670,666,0,8,14,42,268,277,309 ,627,660,661,3,10,0,269,279,256,662,0,512

BacterialCanker,138,18,137,61,124,8,254,0,264,510,0,667,766,0,7,11,68,260,264,303,5 87,660,661,7,0,0,261,256,256,662,0,512

BacterialCanker,139,26,151,51,106,0,254,0,275,510,0,655,766,0,0,0,45,259,267,342,56 9,626,651,0,4,35,269,256,256,609,653,512

BacterialCanker,140,29,102,53,84,0,2,112,267,284,396,671,692,738,0,0,11,256,257,300 ,594,649,671,0,3,25,264,269,326,639,672,685

BacterialCanker,141,21,132,86,127,0,133,177,274,294,457,679,766,0,9,43,147,279,306, 391,558,666,671,0,0,0,277,256,256,672,676,512

BacterialCanker,58,35,110,52,121,8,19,99,281,510,0,643,766,0,0,6,55,271,276,360,553, 639,641,6,0,0,280,256,256,640,642,512

BacterialCanker,28,13,110,57,79,0,16,168,273,301,459,642,658,748,0,15,56,256,276,31 2,625,640,641,1,38,0,264,304,256,642,0,0

BacterialCanker,30,17,132,43,83,4,11,198,283,510,0,623,766,0,0,8,32,256,282,339,512, 620,621,1,12,31,273,304,256,622,0,0

Anthracnose,59,9,95,46,93,0,1,14,271,276,348,642,766,0,0,1,8,262,270,285,593,639,64 1,0,1,8,269,256,256,642,643,512

Anthracnose,72,14,150,100,157,37,123,187,313,405,461,677,746,766,33,45,147,302,31 6,401,629,675,676,38,0,0,313,256,256,677,512,512

Anthracnose,20,13,85,53,102,2,16,88,289,309,376,626,650,714,11,46,66,277,306,351,5 36,562,611,10,0,0,304,256,256,612,512,512

Anthracnose,40,15,127,71,143,0,14,177,277,285,450,693,766,0,0,23,51,256,275,310,61 5,690,691,11,0,0,277,256,256,692,0,512

Πειραματισμός και Επέκταση Εφαρμογής Διάγνωσης Ασθενειών Φυτών σε Οπωροκηπευτικά 42

Anthracnose,68,24,139,78,157,0,1,5,281,399,476,757,766,0,0,1,5,256,271,320,628,689, 711,0,0,0,282,256,256,712,512,512

Anthracnose,32,15,120,65,97,17,29,106,281,304,420,685,756,763,13,27,73,278,292,355 ,553,633,661,17,26,0,287,314,256,647,662,512

Anthracnose,40,11,133,74,143,0,1,91,291,510,0,667,716,766,0,0,105,278,308,385,554,6 58,661,0,0,0,307,256,256,640,512,512

Anthracnose,54,22,125,98,158,0,1,46,311,349,440,696,766,0,1,27,143,307,316,405,587, 680,691,2,0,0,312,256,256,692,512,512

Anthracnose,39,20,104,50,111,18,24,91,279,287,358,633,766,0,13,29,83,270,287,358,5 37,630,631,17,0,0,277,256,256,604,633,512

Anthracnose,106,48,146,67,154,5,254,0,292,510,0,652,699,766,0,4,138,256,281,387,53 8,609,651,91,0,0,359,256,256,652,512,512

Sunscald,73,30,87,173,166,0,0,53,256,347,416,539,728,752,101,254,0,378,510,0,659,70 7,766,0,0,0,509,256,256,764,512,512

Sunscald,27,26,75,193,170,0,0,16,265,286,409,547,725,746,101,254,0,399,510,0,690,73 9,766,0,0,0,510,256,256,766,512,512

Sunscald,61,45,78,196,151,0,1,30,256,266,424,547,660,713,101,224,254,391,471,503,6 74,717,743,0,0,0,0,256,256,766,512,512

Sunscald,24,24,95,215,159,3,18,62,275,304,438,586,715,760,101,205,254,389,459,510, 750,760,766,0,0,0,0,256,256,750,512,512

Sunscald,24,24,108,204,159,0,1,4,256,354,461,607,751,756,101,212,222,405,469,482,7 13,743,759,0,0,0,256,0,0,749,512,512

Sunscald,57,21,84,193,162,0,2,74,270,337,425,573,671,704,121,254,0,407,460,499,674, 709,739,0,0,0,510,256,256,0,512,512

Sunscald,59,43,61,200,164,0,1,10,256,257,262,581,650,752,101,254,0,360,510,0,694,74 9,766,0,0,0,256,0,0,765,512,512

Sunscald,77,33,81,214,188,0,4,67,256,257,377,615,695,754,227,254,0,395,510,256,711, 766,0,254,0,0,256,0,0,766,512,512

Sunscald,32,50,70,197,155,9,15,52,268,273,370,526,571,764,71,200,251,364,486,510,6 87,765,766,22,0,0,0,256,256,766,512,512

Sunscald,109,32,95,182,149,0,2,86,268,350,421,626,694,720,91,195,221,375,467,488,6 82,715,729,0,0,0,400,256,256,692,512,512

Πειραματισμός και Επέκταση Εφαρμογής Διάγνωσης Ασθενειών Φυτών σε Οπωροκηπευτικά 43

BlossomEndRot,46,14,131,60,126,7,24,121,297,510,0,712,766,0,8,36,83,269,299,355,5 34,569,671,16,86,0,302,359,256,630,715,731

BlossomEndRot,68,37,125,67,119,0,254,0,290,510,0,643,766,0,0,12,96,259,288,379,55 7,609,641,0,0,0,277,256,256,642,0,512

BlossomEndRot,92,20,101,68,116,16,22,128,271,293,443,642,650,763,16,21,101,272,2 78,374,556,630,641,18,0,0,276,256,256,642,0,512

BlossomEndRot,74,26,110,82,128,2,16,113,275,286,423,672,699,754,0,35,98,268,346,3 85,556,649,671,1,0,0,273,256,256,661,677,512

BlossomEndRot,73,38,109,61,93,0,254,0,270,510,0,632,766,0,0,4,63,262,330,355,580,6 22,631,0,61,106,264,356,256,632,0,512

BlossomEndRot,57,16,134,83,134,0,1,19,260,510,0,672,766,0,0,73,136,256,363,405,51 7,633,661,0,0,0,260,256,256,662,512,512

BlossomEndRot,20,43,150,61,106,0,254,0,323,510,0,677,766,0,9,46,77,273,318,366,53 0,586,661,0,34,59,316,375,256,662,665,512

BlossomEndRot,67,41,125,55,146,0,0,15,272,510,0,663,766,0,0,0,10,256,269,382,525,6 17,661,0,0,0,270,256,256,662,0,512

BlossomEndRot,5,3,123,63,90,0,2,77,261,510,0,682,766,0,19,40,55,280,314,328,540,61 2,661,3,24,58,292,321,337,662,664,714

BlossomEndRot,24,19,136,87,130,14,23,174,273,281,367,679,766,0,10,15,33,271,274,2 96,591,671,0,12,18,41,272,279,298,672,674,709

### <span id="page-43-0"></span>**6.2 Περιγραφή WEKA**

Για την ταξινόμηση των χαρακτηριστικών με **WEKA** χρειάζονται τα εξής βήματα. Αρχικά, αφού ανοίξει το περιβάλλον (Εικόνα 32) επιλέγουμε το Explorer όπου ανοίγει ένα νέο παράθυρο. Σε αυτό το παράθυρο πατώντας Open file επιλέγουμε το αρχείο .arff που έχουμε αποθηκεύσει και το ανοίγουμε πατώντας Open (Εικόνα 33).

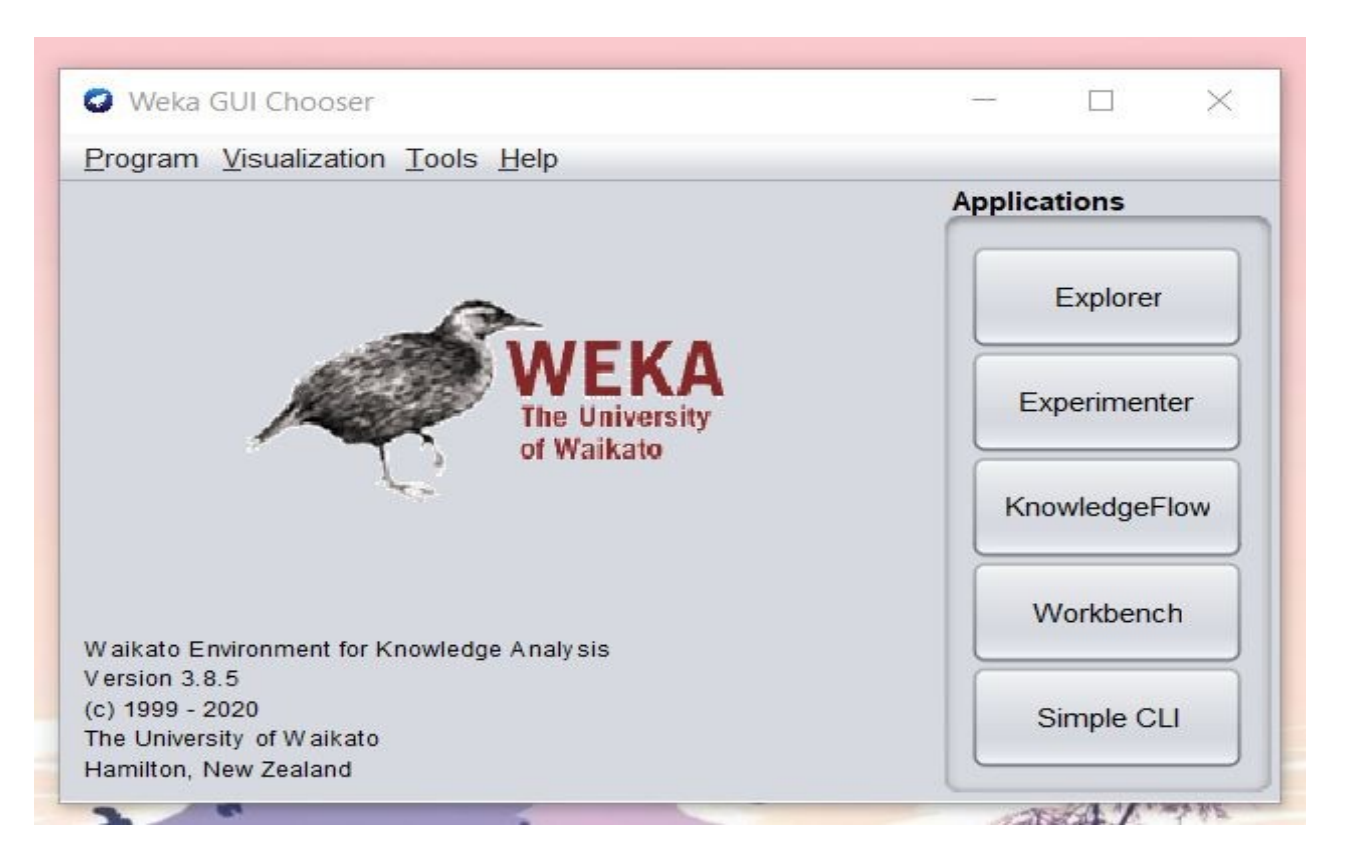

Εικόνα 32. Explorer

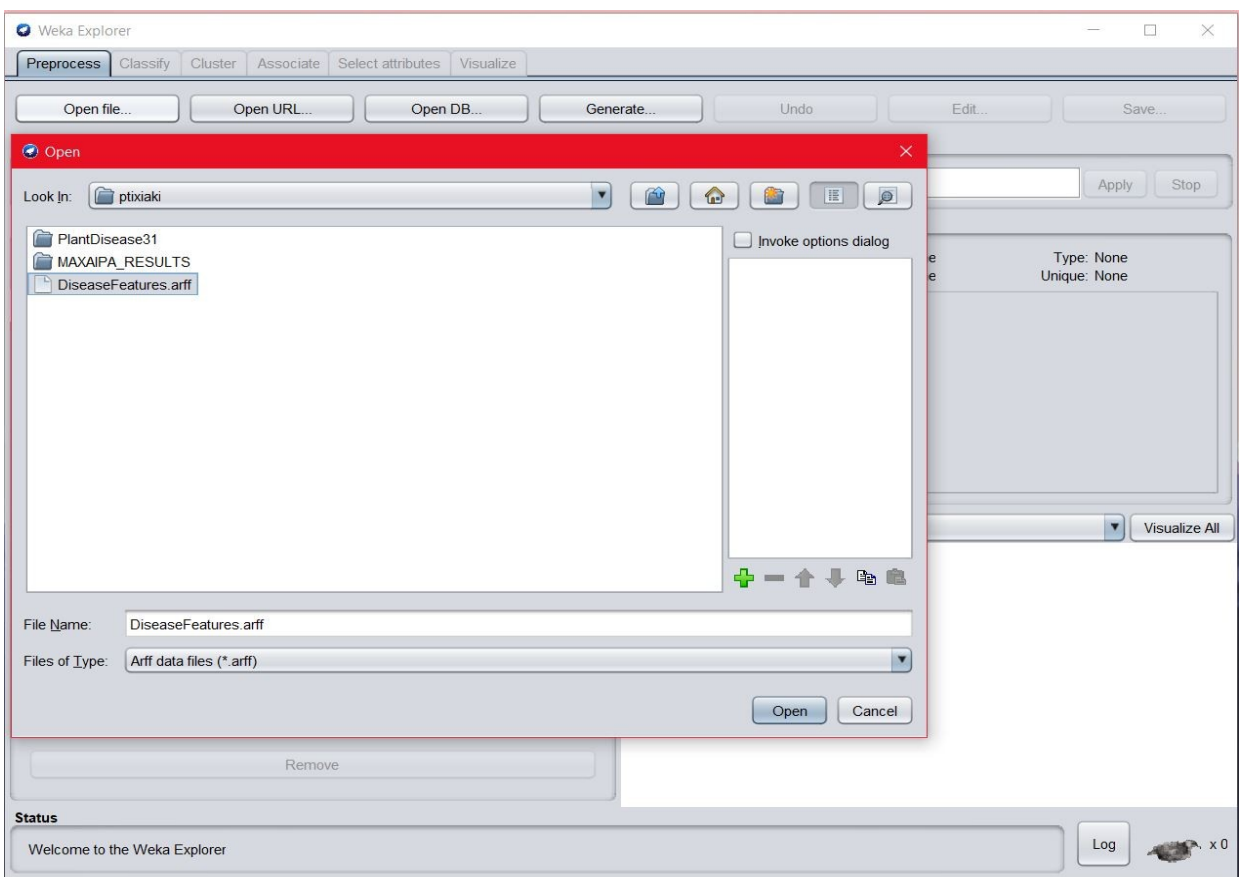

Εικόνα 33. Open file

Στη συνέχεια, πηγαίνουμε στην καρτέλα Select attributes, όπου εκεί θα ταξινομήσουμε τη σημαντικότητα των χαρακτηριστικών. Στο Attribute Evaluator επιλέγουμε CorrelationAttributeEval, στο Search Method επιλέγουμε Ranker και λίγο πιο κάτω στην καρτέλα επίλεγουμε ως κλάση το πεδίο disease (Εικόνα 34). Αφού πατήσουμε Start και αξιολογηθούν τα χαρακτηριστικά έχουμε τα αποτελέσματα στα δεξιά της καρτέλας ταξινομημένα (Εικόνα 35).

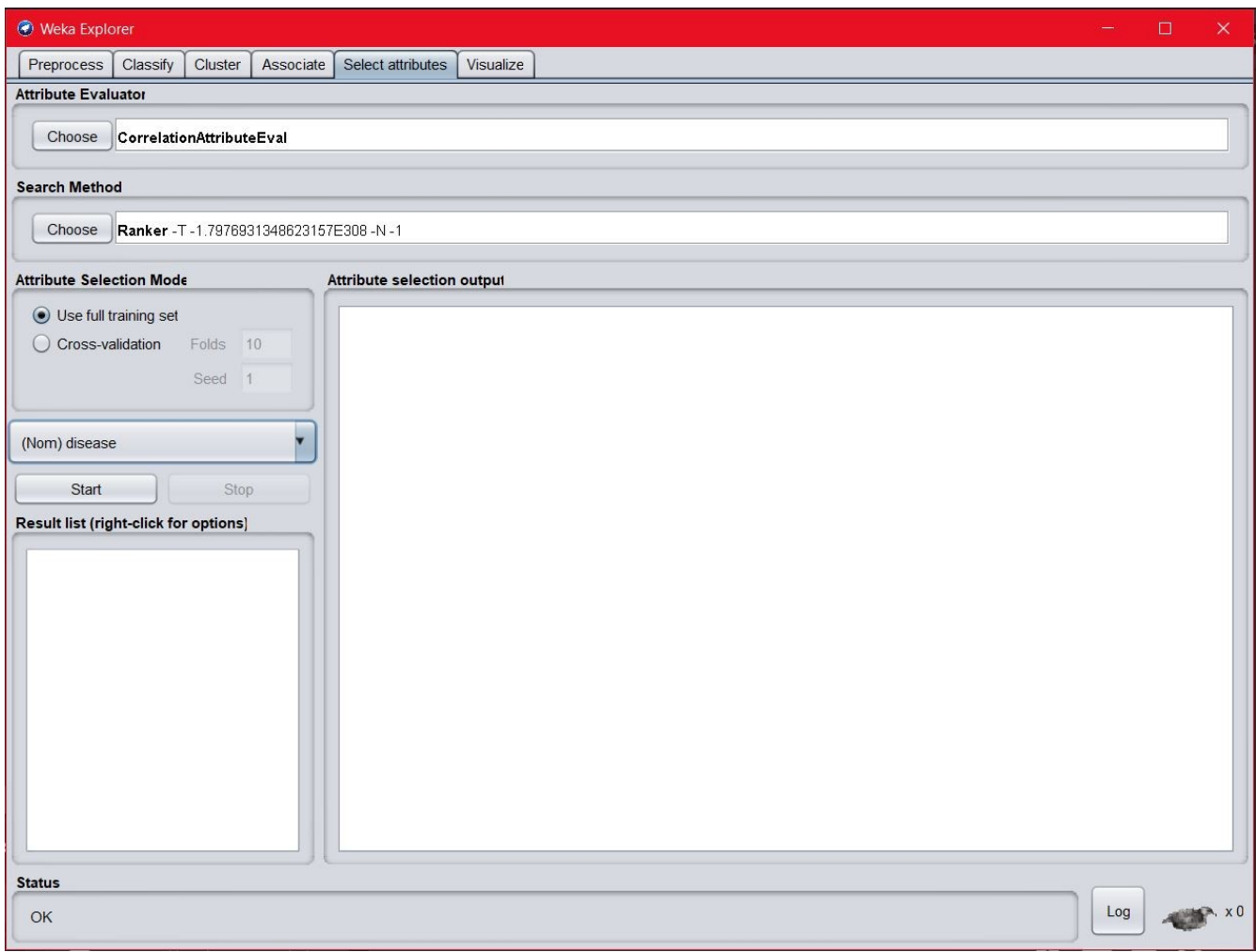

Εικόνα 34

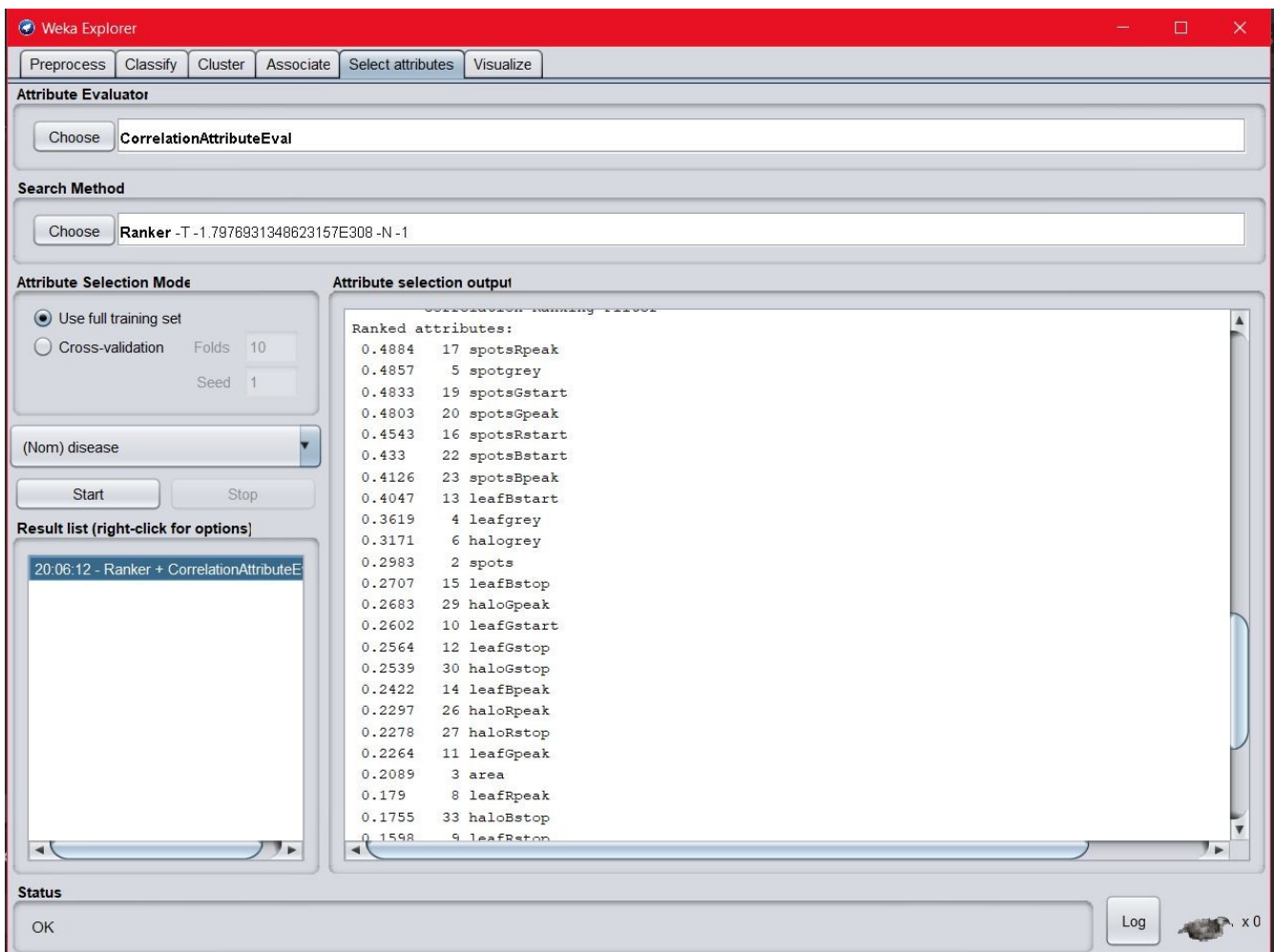

Εικόνα 35. Ταξινομημένα Χαρακτηριστικά

Στη συνέχεια βάζουμε τα ταξινομημένα χαρακτηριστικά στις κλάσεις που χρειάζεται προκειμένου να ξανά τρέξει η εφαρμογή και να βγάλει τα καινούρια αποτελέσματα όσον αφορά την αναγνώριση των ασθενειών σε κάθε φωτογραφία. Η αρχική απόδοση βαθμών στα χαρακτηριστικά έγινε με βήμα 1, δίνοντας το μεγαλύτερο βαθμό στο πιο σημαντικό χαρακτηριστικό και το βαθμό 1 στο λιγότερο σημαντικό. Οι κλάσεις αυτές έχουν την εξής μορφή:

public GenericRuleGrades Bacterial Canker 5 0 Grades = new GenericRuleGrades(22, 22, 12, 12, 24, 24, 31, 31, 23, 23, 6, 6, 11, 11, 9, 9, 19, 19, 13, 13, 18, 18, 25, 25, 16, 16, 21, 21, 28, 28, 32, 32, 7, 7, 30, 30, 29, 29, 3, 3, 27, 27, 26, 26, 5, 5, 4, 4, 15, 15, 14, 14, 2, 2, 20, 20, 17, 17, 1, 1, 8, 8, 10, 10);

public GenericRuleGrades Anthracnose 5 0 Grades = new GenericRuleGrades(22, 22, 12, 12, 24, 24, 31, 31, 23, 23, 6, 6, 11, 11, 9, 9, 19, 19, 13, 13, 18, 18, 25, 25, 16, 16, 21, 21, 28, 28, 32, 32, 7, 7, 30, 30, 29, 29, 3, 3, 27, 27, 26, 26, 5, 5, 4, 4, 15, 15, 14, 14, 2, 2, 20, 20, 17, 17, 1, 1, 8, 8, 10, 10);

public GenericRuleGrades Sunscald 5 0 Grades = new GenericRuleGrades(22, 22, 12, 12, 24, 24, 31, 31, 23, 23, 6, 6, 11, 11, 9, 9, 19, 19, 13, 13, 18, 18, 25, 25, 16, 16, 21, 21, 28, 28, 32, 32, 7, 7, 30, 30, 29, 29, 3, 3, 27, 27, 26, 26, 5, 5, 4, 4, 15, 15, 14, 14, 2, 2, 20, 20, 17, 17, 1, 1, 8, 8, 10, 10);

public GenericRuleGrades Blossom End Rot 5 0 Grades = new GenericRuleGrades(22, 22, 12, 12, 24, 24, 31, 31, 23, 23, 6, 6, 11, 11, 9, 9, 19, 19, 13, 13, 18, 18, 25, 25, 16, 16, 21, 21, 28, 28, 32, 32, 7, 7, 30, 30, 29, 29, 3, 3, 27, 27, 26, 26, 5, 5, 4, 4, 15, 15, 14, 14, 2, 2, 20, 20, 17, 17, 1, 1, 8, 8, 10, 10);

Με βάση τις προηγούμενες κλάσεις τα αποτελέσματα είναι τα ακόλουθα:

Για την ασθένεια **Bacterial Canker**, η εφαρμογή αναγνώρισε σωστά τις 18 από τις 19 φωτογραφίες ως Bacterial Canker (TP=18).

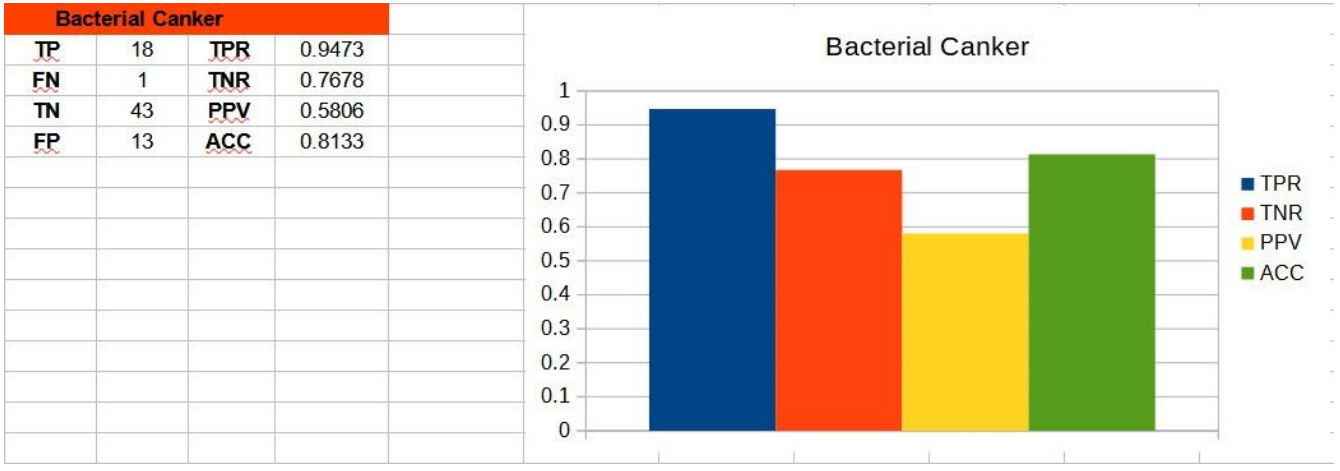

*Εικόνα 15. Bacterial Canker*

Για την ασθένεια **Anthracnose**, η εφαρμογή αναγνώρισε σωστά τις 12 από τις 18 φωτογραφίες ως Anthracnose (TP=12).

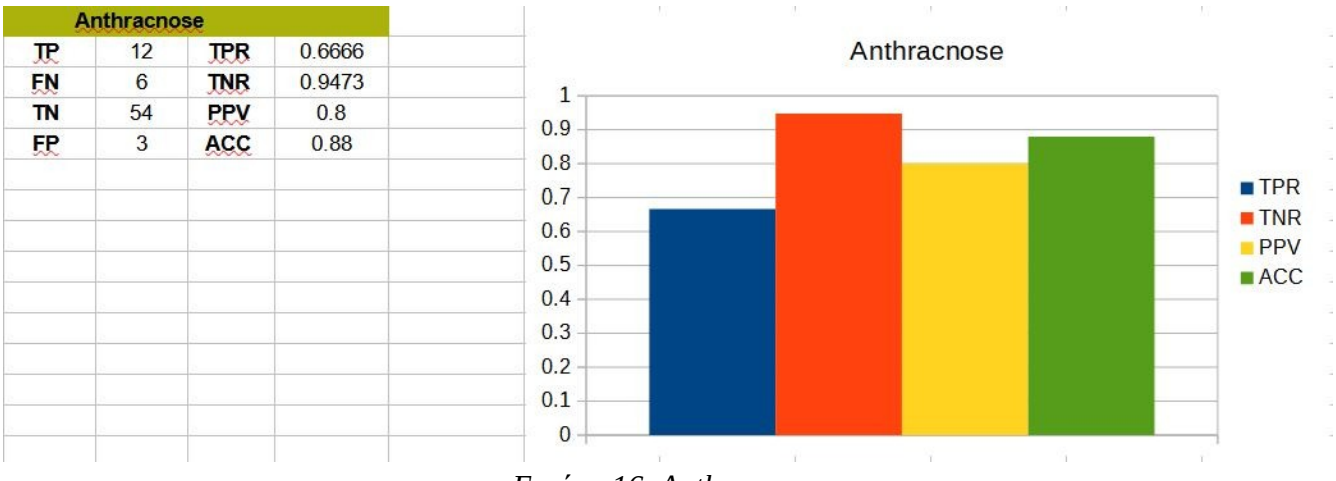

*Εικόνα 16. Anthracnose*

Για την ασθένεια **Sunscald**, η εφαρμογή αναγνώρισε σωστά τις 19 από τις 19 φωτογραφίες ως Sunscald (TP=19).

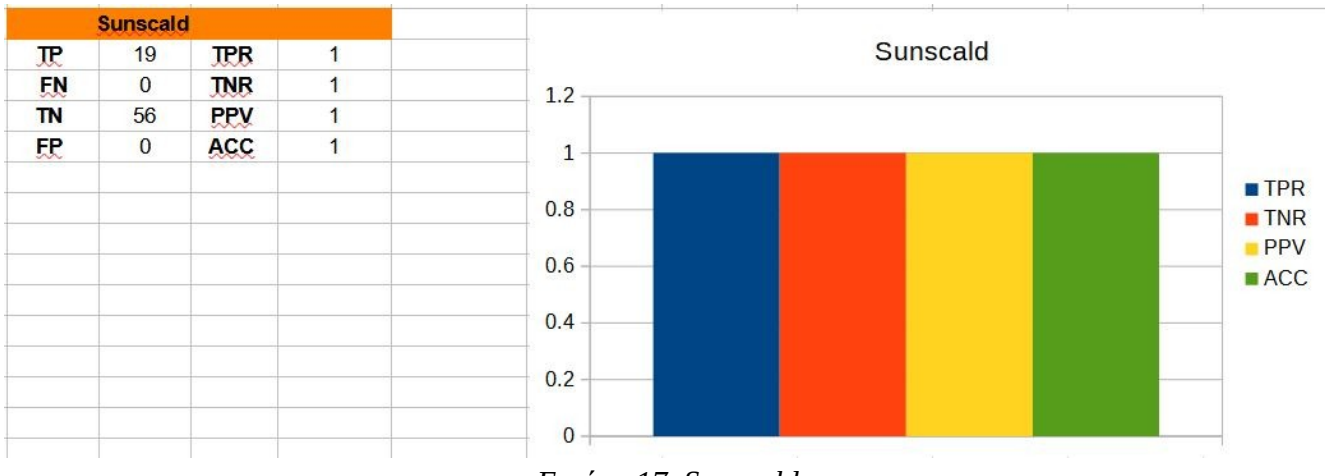

*Εικόνα 17. Sunscald*

Για την ασθένεια **Blossom End Rot**, η εφαρμογή αναγνώρισε σωστά τις 10 από τις 19 φωτογραφίες ως Blossom End Rot (TP=10).

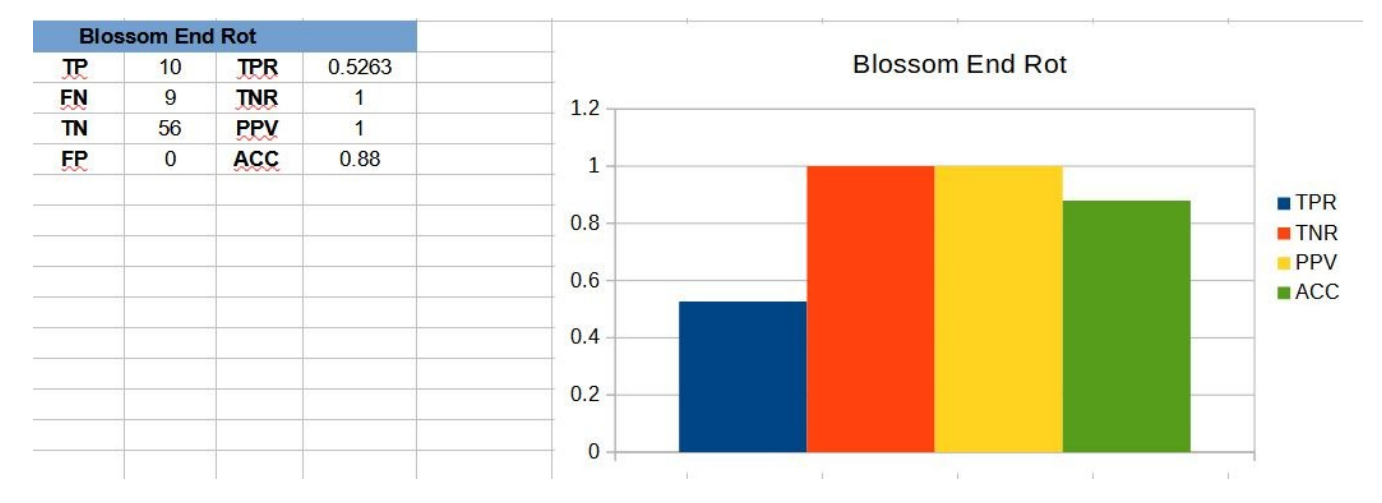

Σύμφωνα με τα στατιστικά διαγράμματα μετά την ταξινόμηση των χαρακτηριστικών μέσω WEKA βλέπουμε ότι δεν υπάρχει μεγαλύτερη ακρίβεια στην αναγνώριση των ασθενειών σε σχέση με την αρχική απόδοση βαθμών, όπου τα χαρακτηριστικά είχαν την ίδια βαρύτητα (βαθμός=10).

# <span id="page-51-0"></span>**ΒΙΒΛΙΟΓΡΑΦΙΑ**

[1]<http://www.giantsakiplants.gr/fyta/astheneies-fyton-1/>

- [2]<http://www.giantsakiplants.gr/fyta/laxanika-asthen-ntomata-1/>
- [3]<https://www.planetnatural.com/pest-problem-solver/plant-disease/bacterial-canker/>
- [4]<https://www.almanac.com/pest/anthracnose>
- [5]<https://dengarden.com/gardening/Tomato-Sunscald>
- [6]<https://www.gardeners.com/how-to/blossom-end-rot/5354.html>
- [7]<https://visualstudio.microsoft.com/downloads/>
- [8]<https://sourceforge.net/projects/weka/>

[9]<https://www.gimp.org/downloads/>

[10] N. Petrellis, "Plant Disease Diagnosis for Smart Phone Applications with Extensible Set of Diseases", MDPI Applied Sciences 2019, 9(9), 1952

[11] Ν. Petrellis, "A Review of Image Processing Techniques Common in Human and Plant Disease Diagnosis," MDPI Symmetry 2018, 10, 270

[12] N. Petrellis, "Image Processing and Classification Method Appropriate for Extensible Mobile Applications", IEEE 10th International Conference on Information, Intelligence, Systems and Applications, 2019

[13] N. Petrellis, "Mobile Application for Plant Disease Classification Based on Symptom Signatures", Proc. Of the 21st PCI 2017

[14] N. Petrellis, "A Smart Phone Image Processing Application for Plant Disease Diagnosis", Proceedings of the IEEE MOCAST 2017

[15] N. Petrellis, "Plant Disease Diagnosis Based on Image Processing, Appropriate for Mobile Phone Implementation", Proceedings of the 7th HAICTA 2015 conference

[16] N. Petrellis "Exploring Feature Correlation in Plant Disease Diagnosis. A Smart Phone Application for Tomato Disorder Classification", PCI 2021

Πειραματισμός και Επέκταση Εφαρμογής Διάγνωσης Ασθενειών Φυτών σε Οπωροκηπευτικά 53